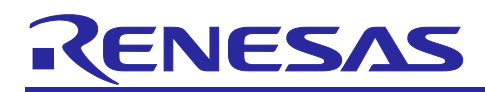

# **RX Family**

## SPI Mode SD Memory Card Driver Firmware Integration Technology

## **Introduction**

This application note describes the SPI Mode SD Memory Card driver that uses Firmware Integration Technology (FIT). This module controls SD Memory Cards in SPI mode using the Serial Communication Interface (SCI) or Serial Peripheral Interface (RSPI) included in Renesas Electronics RX Family microcontrollers. In this document, this module is referred to as the SPI mode SD Memory Card driver.

The following shows the position of this module.

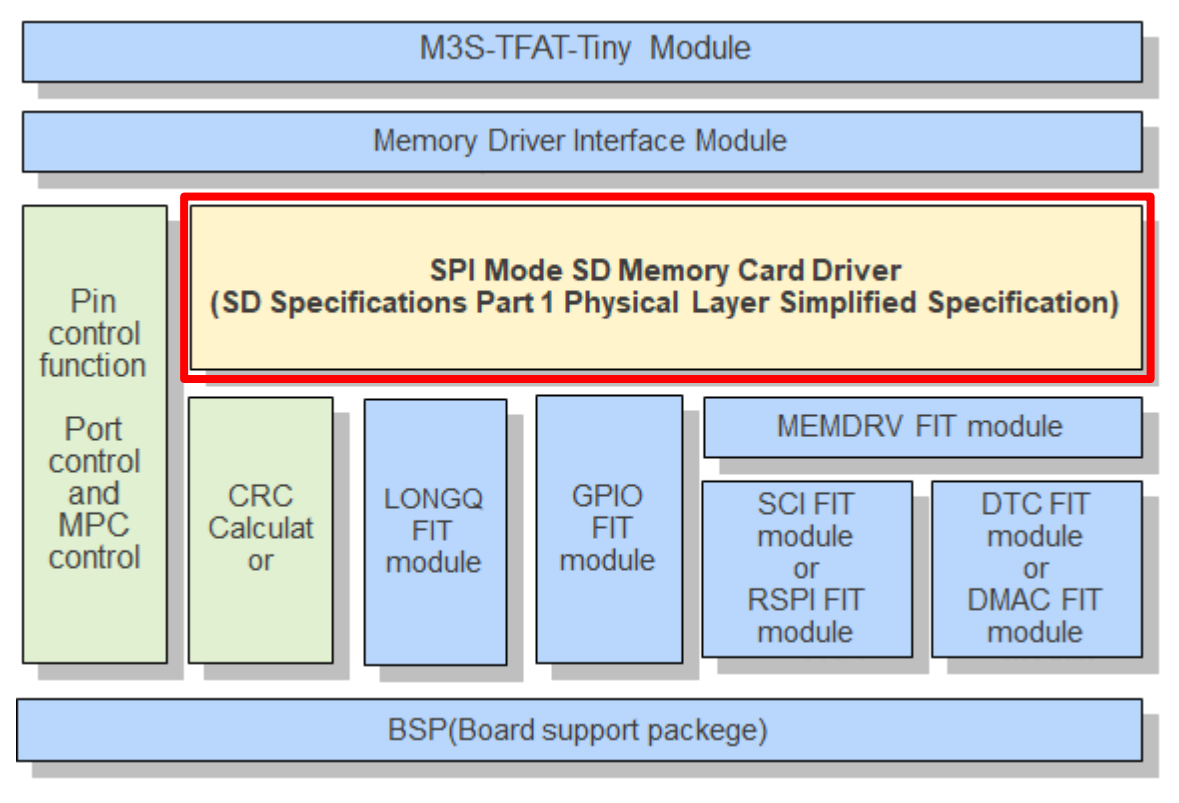

This module complies with the Simplified Specification.

When developing host devices that are compliant with the SD Specifications, the user must enter into the SD Card Association License Agreement (SDALA) and SD Card Association Membership Agreement (SDAMA).

For details, refer to the SD Association website.

<https://www.sdcard.org/>

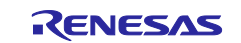

## **Target Device**

• RX Family

When using this application note with other Renesas MCUs, careful evaluation is recommended after making modifications to comply with the alternate MCU.

## **Target Compilers**

- Renesas Electronics C/C++ Compiler Package for RX Family
- GCC for Renesas RX
- IAR C/C++ Compiler for Renesas RX

For details about the confirmed operational aspects of each complier, see section 6.1 Confirmed Operation Environment.

## **Related Documents**

- RX Family Board Support Package Module Using Firmware Integration Technology (R01AN1685)
- RX Family DMAC Module Using Firmware Integration Technology (R01AN2063)
- RX Family DTC Module Using Firmware Integration Technology (R01AN1819)
- RX Family LONGQ Module Using Firmware Integration Technology (R01AN1889)
- RX Family SCI Module Using Firmware Integration Technology (R01AN1815)
- RX Family RSPI Module Using Firmware Integration Technology (R01AN1827)
- RX Family Memory Access Driver Interface Module Using Firmware Integration Technology (R01AN4548)
- RX Family Open Source FAT File System M3S-TFAT-Tiny Module FIT (R20AN0038)
- RX Family M3S-TFAT-Tiny Memory Driver Interface Module Using Firmware Integration Technology (R20AN0355)
- RX Family GPIO Module Using Firmware Integration Technology (R01AN1721)

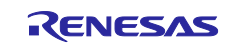

## **RX Family**

## **Contents**

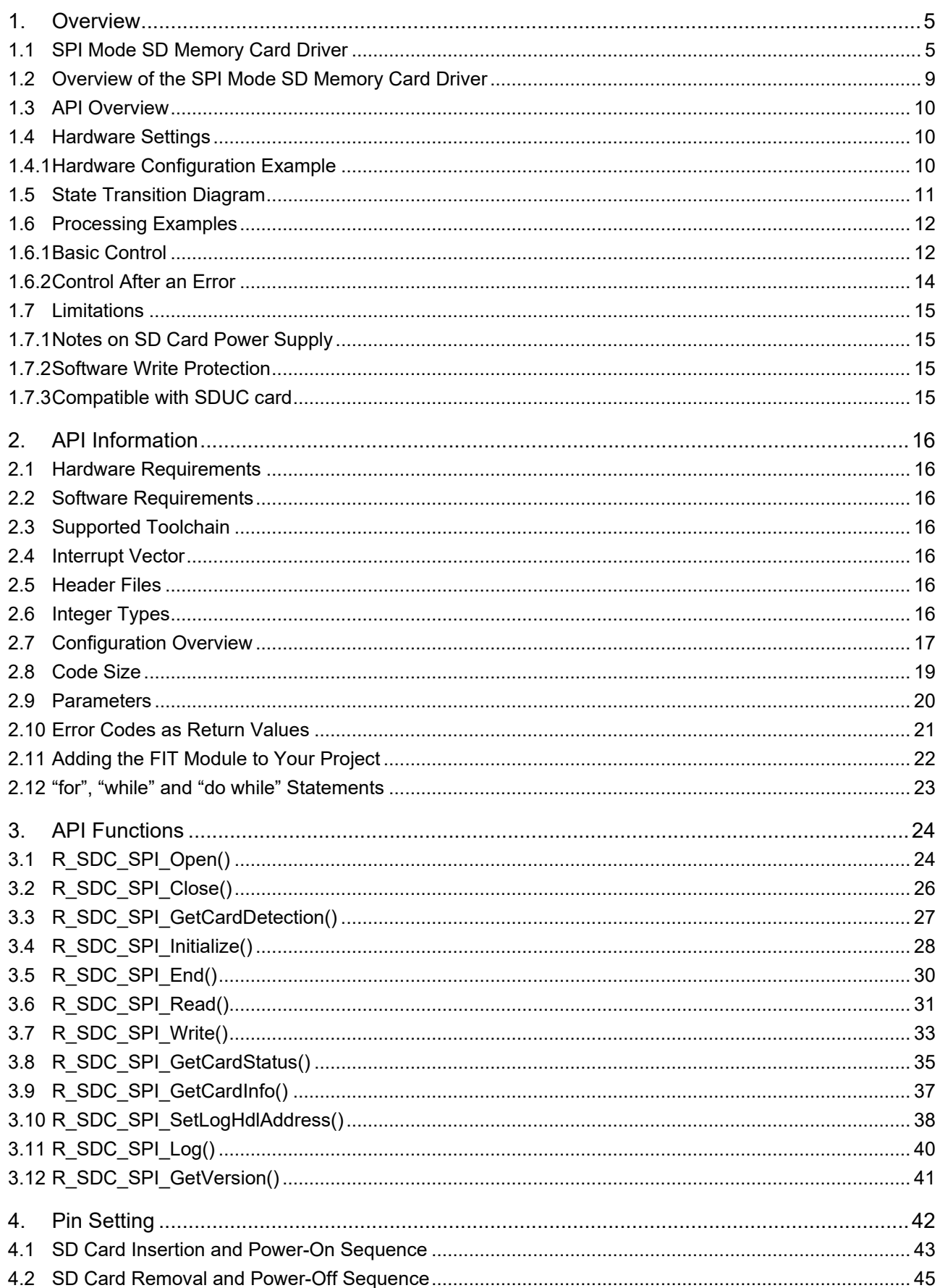

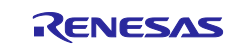

## SPI Mode SD Memory Card Driver Firmware Integration Technology

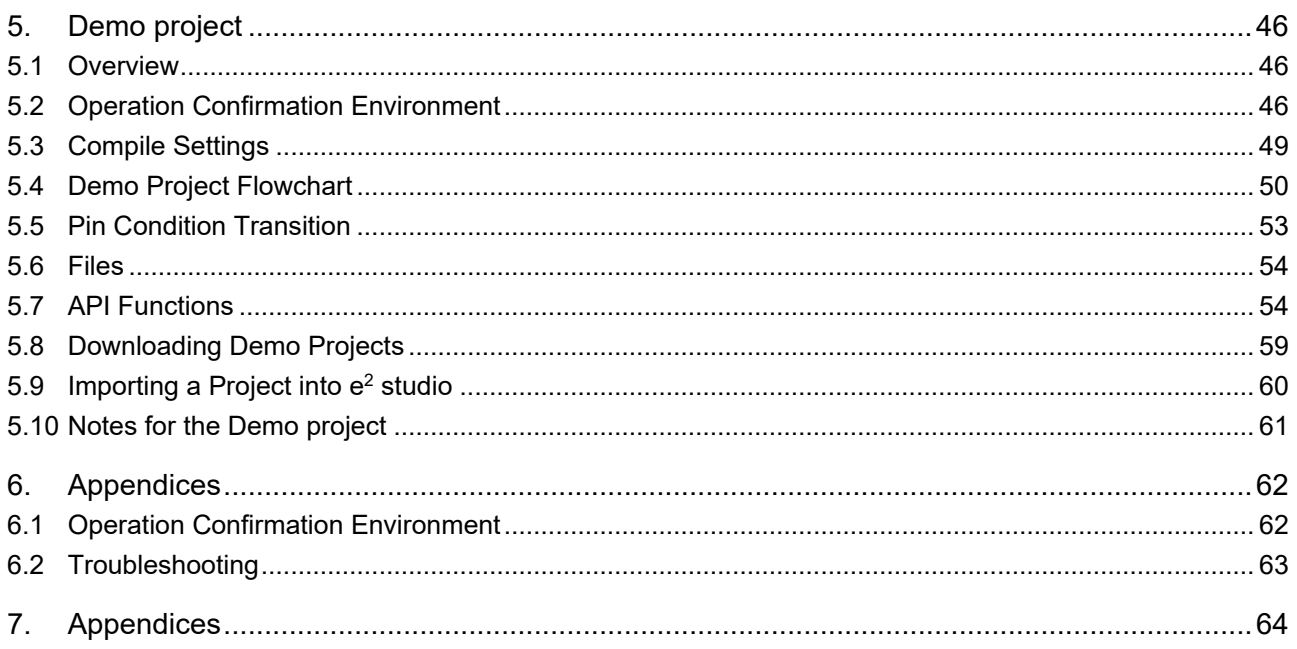

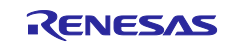

## <span id="page-4-0"></span>**1. Overview**

## <span id="page-4-1"></span>**1.1 SPI Mode SD Memory Card Driver**

By using this module in conjunction with a clock synchronous serial interface or other software modules provided by Renesas free of charge (see [Figure 1.1](#page-5-0) and [Table](#page-5-1) 1-1 on the next page), it is possible to control SD Memory Cards.

Using this module in conjunction with the following modules allows access to files on SD Memory Cards through a FAT file system: RX Family Open Source FAT File System M3S-TFAT-Tiny module (M3S-TFAT-Tiny module) and RX Family M3S-TFAT-Tiny Memory driver interface module (memory driver interface module). These modules are separately provided.

This module can be incorporated into a project as an API. For details on how to incorporate this module, see section [2.11](#page-21-0) Adding the FIT [Module to Your Project.](#page-21-0)

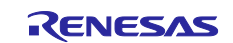

[Figure 1.1](#page-5-0) shows an application structure example when a FAT file system is constructed by using the SPI mode SD Memory Card driver.

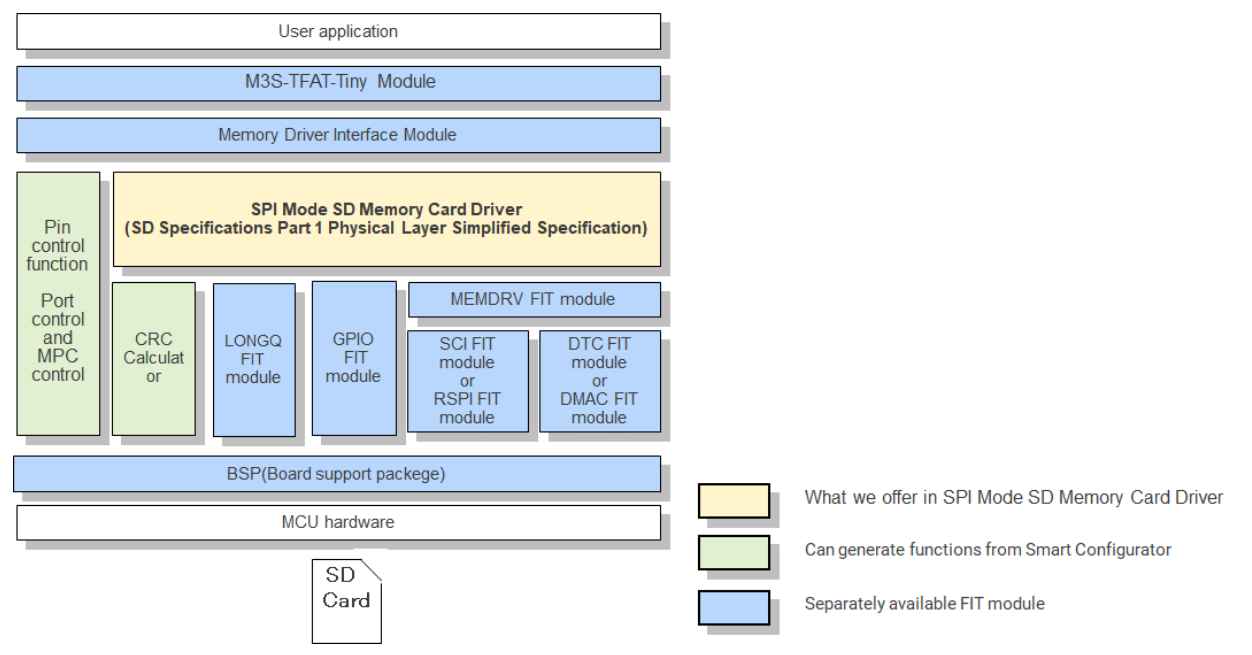

**Figure 1.1 Application Structure Example**

<span id="page-5-0"></span>[Table 1-1](#page-5-1) lists the modules used in the application structure.

<span id="page-5-1"></span>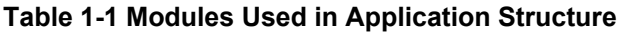

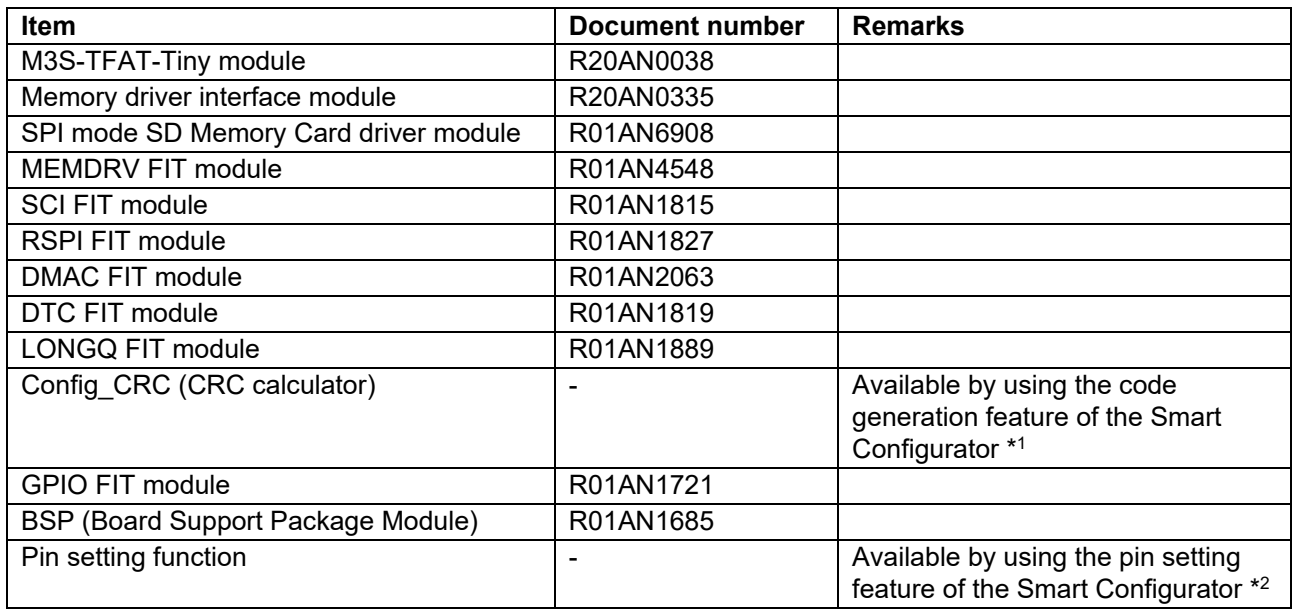

Notes: 1. On the [Components] page of the Smart Configurator, click the + (add component) icon, and then select the CRC calculator. Then, click the code generation button.

- 2. On the [Pins] page of the Smart Configurator, select the ports for CD, CS, and WP corresponding to
- [Figure 1.2](#page-9-3) and the pins corresponding to SMOSI, SMISO, and SCK (or MOSI, MISO, and RSPCK for SPI). Then, click the code generation button.

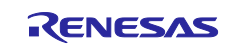

## RX Family SPI Mode SD Memory Card Driver Firmware Integration Technology

#### **(1) M3S-TFAT-Tiny module**

This software is used for SD memory file management. Please obtain it from the following website as necessary.

RX Family Open Source FAT File System M3S-TFAT-Tiny:<https://www.renesas.com/mw/tfat-rx>

#### **(2) Memory driver interface module**

This software is used for connecting the Renesas Electronics M3S-TFAT-Tiny module and the SPI mode SD Memory Card driver API. Please obtain it from the M3S-TFAT-Tiny web page shown above as necessary.

RX Family M3S-TFAT-Tiny Memory Driver Interface Module Using Firmware Integration Technology

#### **(3) SPI mode SD Memory Card driver module**

This software implements SD memory protocol control conforming to the SD Specifications Part 1 Physical Layer Simplified Specification.

#### **(4) MEMDRV FIT module**

This software is used as an adapter between the SPI mode SD Memory Card driver and the SCI FIT module or RSPI FIT module.

#### **(5) SCI FIT module**

This software controls the SCI hardware. It also includes microcontroller-dependent target microcontroller interface functions and interrupt setting files.

#### **(6) RSPI FIT module**

This software controls the RSPI hardware. It also includes the microcontroller-dependent target microcontroller interface functions and interrupt setting files.

#### **(7) DTC FIT module and DMAC FIT module**

These software products implement DMAC control and DTC control.

#### **(8) GPIO FIT module**

This software controls general-purpose I/O ports.

#### **(9) LONGQ FIT module**

This software configures and manages longword (uint32\_t) ring buffers used for acquiring error logs.

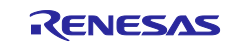

## RX Family SPI Mode SD Memory Card Driver Firmware Integration Technology

## **(10) Config\_CRC (CRC calculator)**

This software calculates the CRC used for sending or receiving commands.

#### **(11) BSP (board support package module)**

This software is the foundation of any project that uses FIT modules.

#### **(12) Pin setting function**

This function allocates pins. It specifies the port settings for the port used in SCI or RSPI and the pins used for the CD, WP, and CS pins of the SD Card.

The demo project attached with this module generates the pin setting function by allocating the pins with the Smart Configurator.

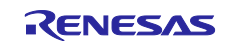

## <span id="page-8-0"></span>**1.2 Overview of the SPI Mode SD Memory Card Driver**

This module controls SD Memory Cards by using SPI.

[Table](#page-8-1) 1-2 and [Table](#page-8-2) 1-3 list the functions of this module.

<span id="page-8-1"></span>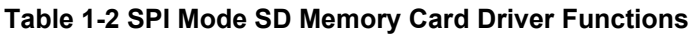

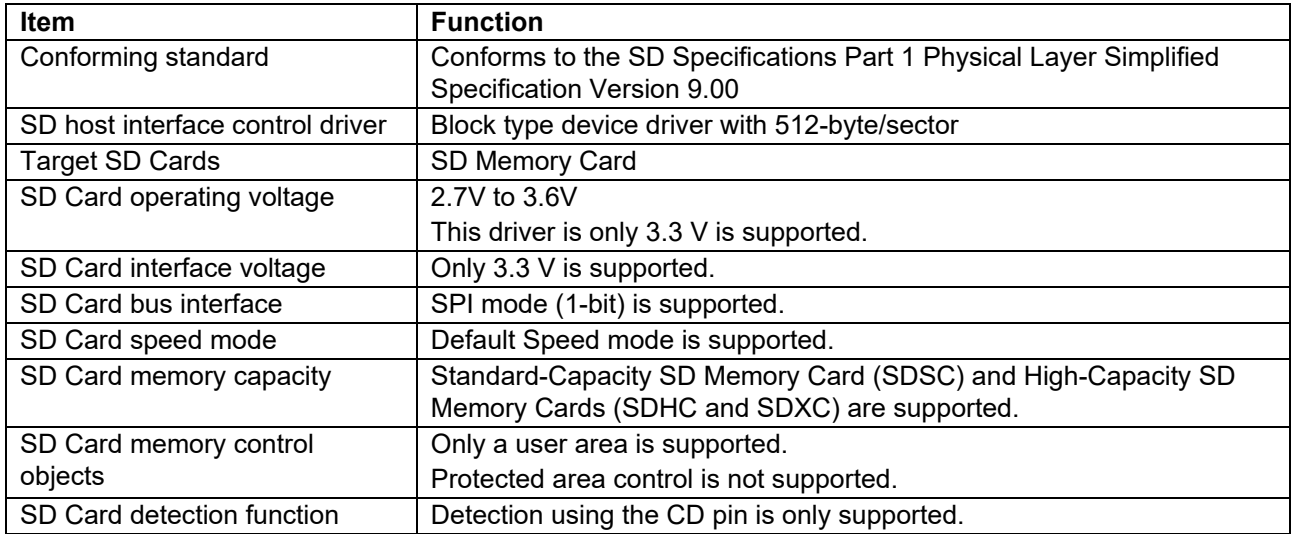

## <span id="page-8-2"></span>**Table 1-3 Microcontroller Functions**

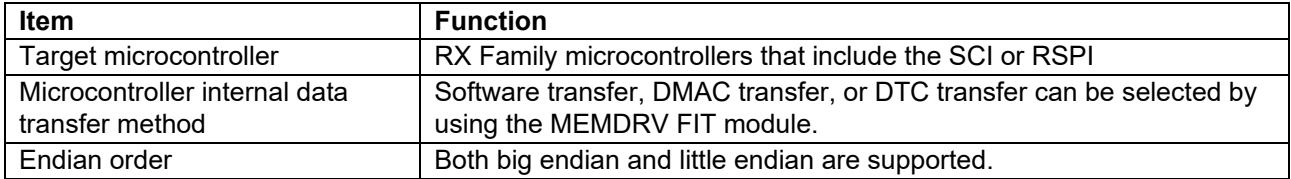

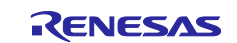

## <span id="page-9-0"></span>**1.3 API Overview**

[Table](#page-9-4) 1-4 shows the API functions for this module.

## <span id="page-9-4"></span>**Table 1-4 API Functions**

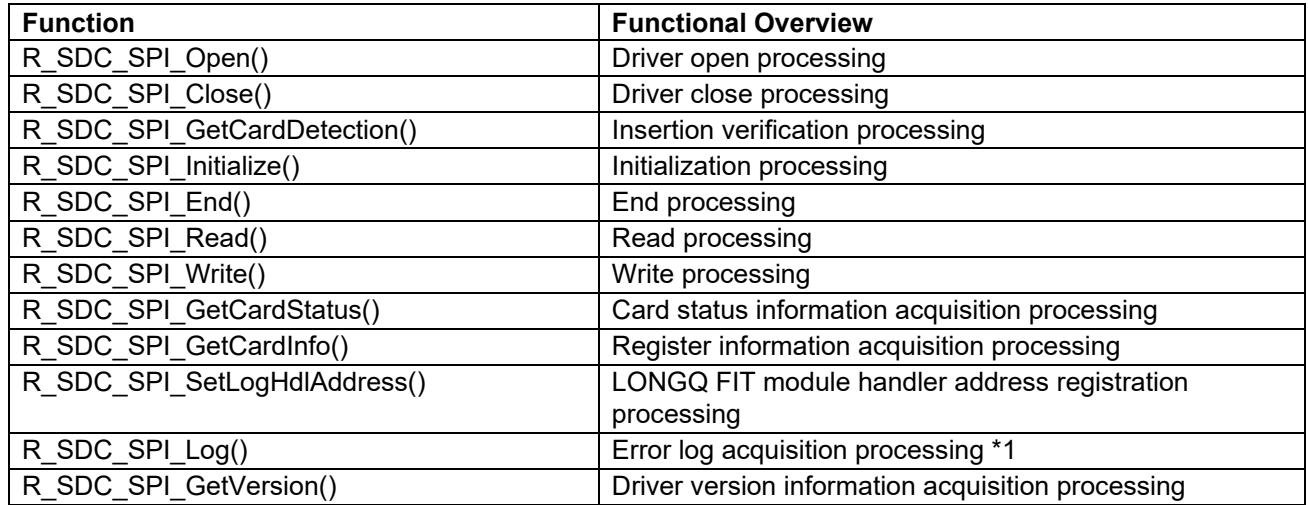

Note: 1. The LONGQ FIT module is also required.

## <span id="page-9-1"></span>**1.4 Hardware Settings**

## <span id="page-9-2"></span>**1.4.1 Hardware Configuration Example**

[Figure](#page-9-3) 1.2 shows the pin connection diagram. The pin names differ depending on the MCU and serial interface. Confirm the pins and functions used, and then assign the pin functions to the appropriate pins of the MCU.

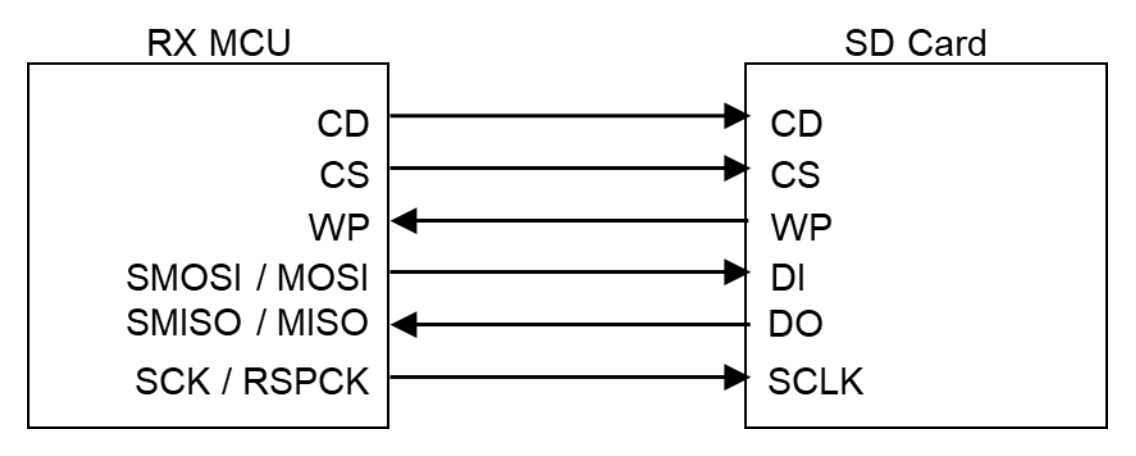

<span id="page-9-3"></span>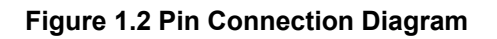

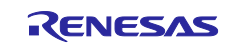

## <span id="page-10-0"></span>**1.5 State Transition Diagram**

[Figure](#page-10-1) 1.3 shows the state transition diagram for this driver.

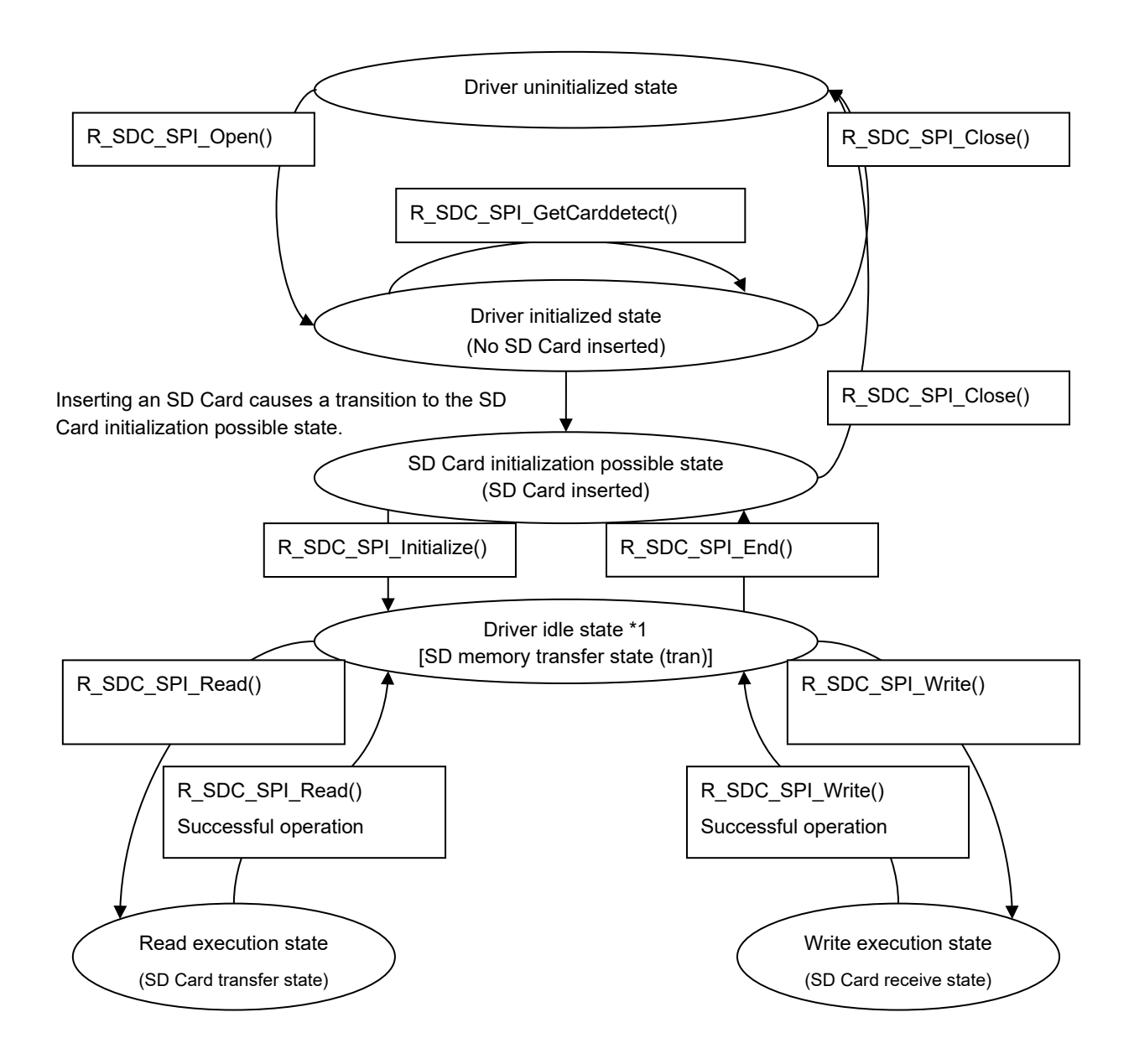

<span id="page-10-1"></span>Note: 1. [ ] indicates the state of the SD Memory Card as described in the SD Specifications Part 1 Physical Layer Simplified Specification.

**Figure 1.3 State Transition Diagram for SD Memory Card Driver**

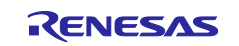

## <span id="page-11-0"></span>**1.6 Processing Examples**

## <span id="page-11-1"></span>**1.6.1 Basic Control**

## **(1) Supported commands**

The SPI mode SD Memory Card driver uses the following commands.

The table below lists the SD Card commands and the status of support in this SPI mode SD Memory Card driver.

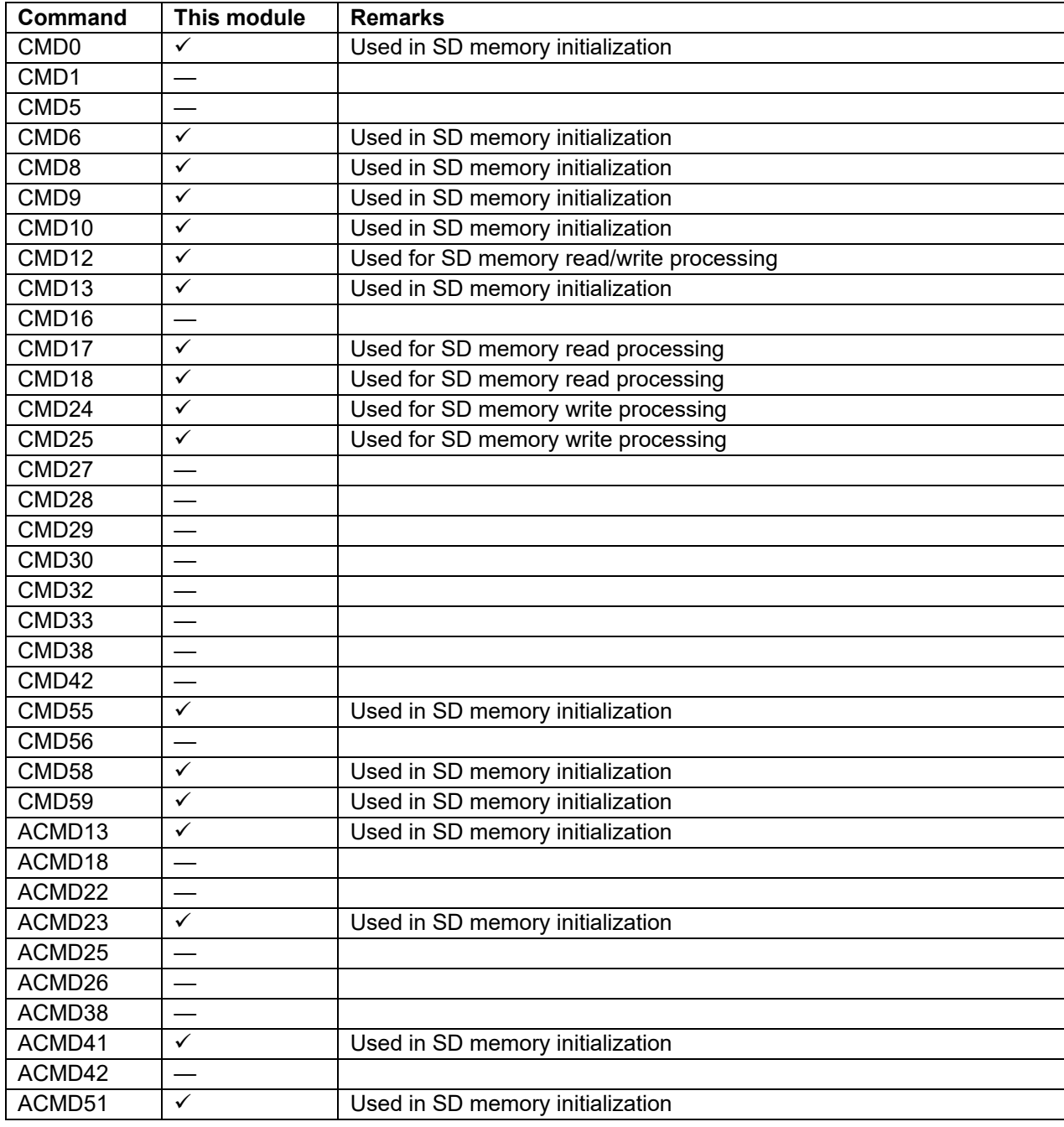

## **Table 1-5 Supported Commands (: Supported, —: Not supported)**

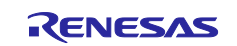

#### **(2) Relationship between data buffers and data in the SD Card**

The SD Card driver is set up with the transmit/receive data pointers passed as arguments. [Figure](#page-12-0) 1.4 shows the relationship between the transmit/receive order and the order of the data in the data buffers in RAM. The figure indicates that data in the transmit buffer is sent in the order it appears in the buffer and data is written to the receive buffer in the order received regardless of the endian order.

#### Host transmission mode

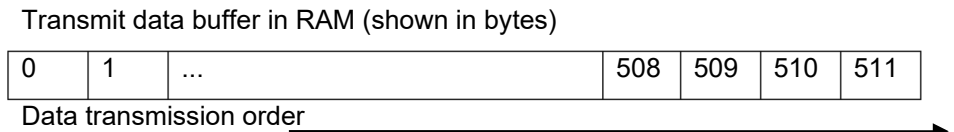

Write to an SD Card (slave device) (shown in bytes)

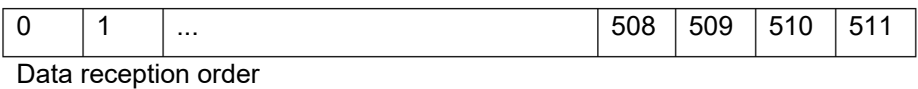

#### Host reception mode

Read from an SD Card (slave device) (shown in bytes)

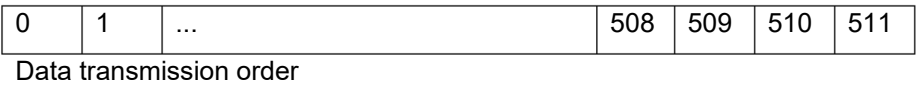

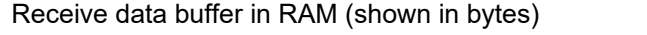

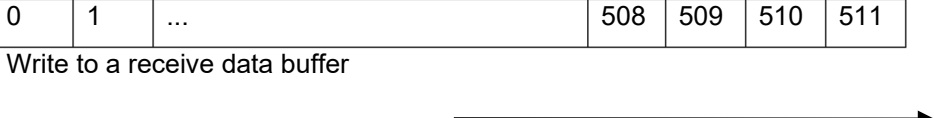

#### **Figure 1.4 Transmission Data Storage**

#### <span id="page-12-0"></span>**(3) Operating voltage settings**

The operating voltage for the SD Card must be set as an argument of the R\_SDC\_SPI\_Initialize() function.

When performing the second or onward initialization processing, place this module in the SD Card initialization possible state by calling the R\_SDC\_SPI\_End() function. Then, remove and then reinsert the SD Card, set the operating voltage again, and then perform the initialization processing again.

Note that this module supports an operating voltage and interface voltage of 3.3 V. Therefore, set the operating voltage to 3.3 V using R\_SDC\_SPI\_Initialize()..

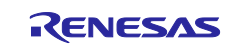

#### **(4) SD Card status verification**

To use the SD Card, it is necessary to detect the SD Card insertion/removal state.

Whether the SD Card is inserted or removed can be detected by software polling with the function shown in Table 1-6.

#### **Table 1-6 Status To Be Verified**

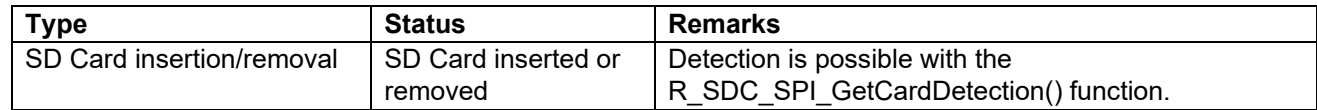

#### <span id="page-13-0"></span>**1.6.2 Control After an Error**

#### **(1) Handling when an error occurs**

We recommend retrying the processing when an error occurs in read, write, or other processing.

If an error occurs even after retrying the processing, remove and reinsert the SD Card, and then initialize it again. For details on the processing related to SD Card insertion and removal, see sections [4.1](#page-42-0) [SD Card](#page-42-0) [Insertion and Power-On Sequence](#page-42-0) and [4.2](#page-44-0) SD Card [Removal and Power-Off Sequence.](#page-44-0)

Also, if the SD Card driver is used in conjunction with a FAT file system, before removing and reinserting the SD Card, perform any required processing, such as mounting and unmounting, by using the user application.

#### **(2) Handling error termination after transition to the transfer state (tran)**

If an error occurs after transition to the transfer state (tran), a CMD12 command is issued regardless of whether or not there was a data transfer. The purpose of issuing the CMD12 command is to transition to the transfer state (tran). Note, however, that if the CMD12 command is issued during write processing, the SD Card might transition to the busy state. This can cause the next R\_SDC\_SPI\_Read function or R\_SDC\_SPI\_Write function call to return an error.

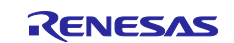

## <span id="page-14-0"></span>**1.7 Limitations**

## <span id="page-14-1"></span>**1.7.1 Notes on SD Card Power Supply**

After an SD Card is inserted, the power supply stipulated by the SD Card specifications must be applied. See the Power Scheme section in the SD Specifications Part 1 Physical Layer Simplified Specification.

In particular, to control SD Card reinsertion after SD Card removal or power restoration after turning off power to the SD Card, establish the control timing for circuit and power cycle on the system side according to the regulations on the voltage value and voltage sustain period.

The time required to reach the operating voltage after supply of the power supply voltage is started must be adiusted.

Also, the application program must provide the wait time processing required to reach the voltage at which SD Card removal is allowed after supply of the power supply is stopped.

## <span id="page-14-2"></span>**1.7.2 Software Write Protection**

The SPI mode SD Card driver does not support software protection state control functions.

## <span id="page-14-3"></span>**1.7.3 Compatible with SDUC card**

Due to SD Specifications Part 1 Physical Layer Simplified Specification, SDUC card do not support SPI mode. For this reason, we cannot guarantee operation when the SDUC card is connected.

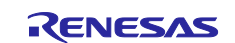

## <span id="page-15-0"></span>**2. API Information**

This FIT module has been confirmed to operate under the following conditions.

## <span id="page-15-1"></span>**2.1 Hardware Requirements**

The MCU used must support one of the following functions:

- SCI
- RSPI

## <span id="page-15-2"></span>**2.2 Software Requirements**

This SD Card driver depends on the following FIT modules:

- r\_bsp (Rev. 5.20 or later)
- r\_gpio\_rx
- r\_memdrv\_rx
- r\_sci\_rx
- r\_rspi\_rx
- r dmaca rx
- r\_dtc\_rx
- r\_longq\_rx

It also depends on the following code generation module.

• CRC calculator

## <span id="page-15-3"></span>**2.3 Supported Toolchain**

This module has been confirmed to work with the toolchain listed in [6.1](#page-61-1) [Operation Confirmation Environment.](#page-61-1)

#### <span id="page-15-4"></span>**2.4 Interrupt Vector**

None

#### <span id="page-15-5"></span>**2.5 Header Files**

The API calls and interface definitions used are defined in r\_sdc\_spi\_rx\_if.h.

The configuration options for each build are selected in r\_sdc\_spi\_rx\_config.h.

## <span id="page-15-6"></span>**2.6 Integer Types**

This SD Card driver is coded in ANSI C99. These types are defined in stdint.h.

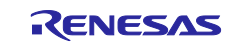

## <span id="page-16-0"></span>**2.7 Configuration Overview**

All configurable options that can be set at build time are located in the file "r\_sdc\_spi\_rx\_config.h".

When using the Smart Configurator, the configuration options can be set on the software component configuration screen. The setting value is automatically reflected in r\_sdc\_spi\_rx\_config.h when modules are added to the user project. The option names and setting values are listed in the table below.

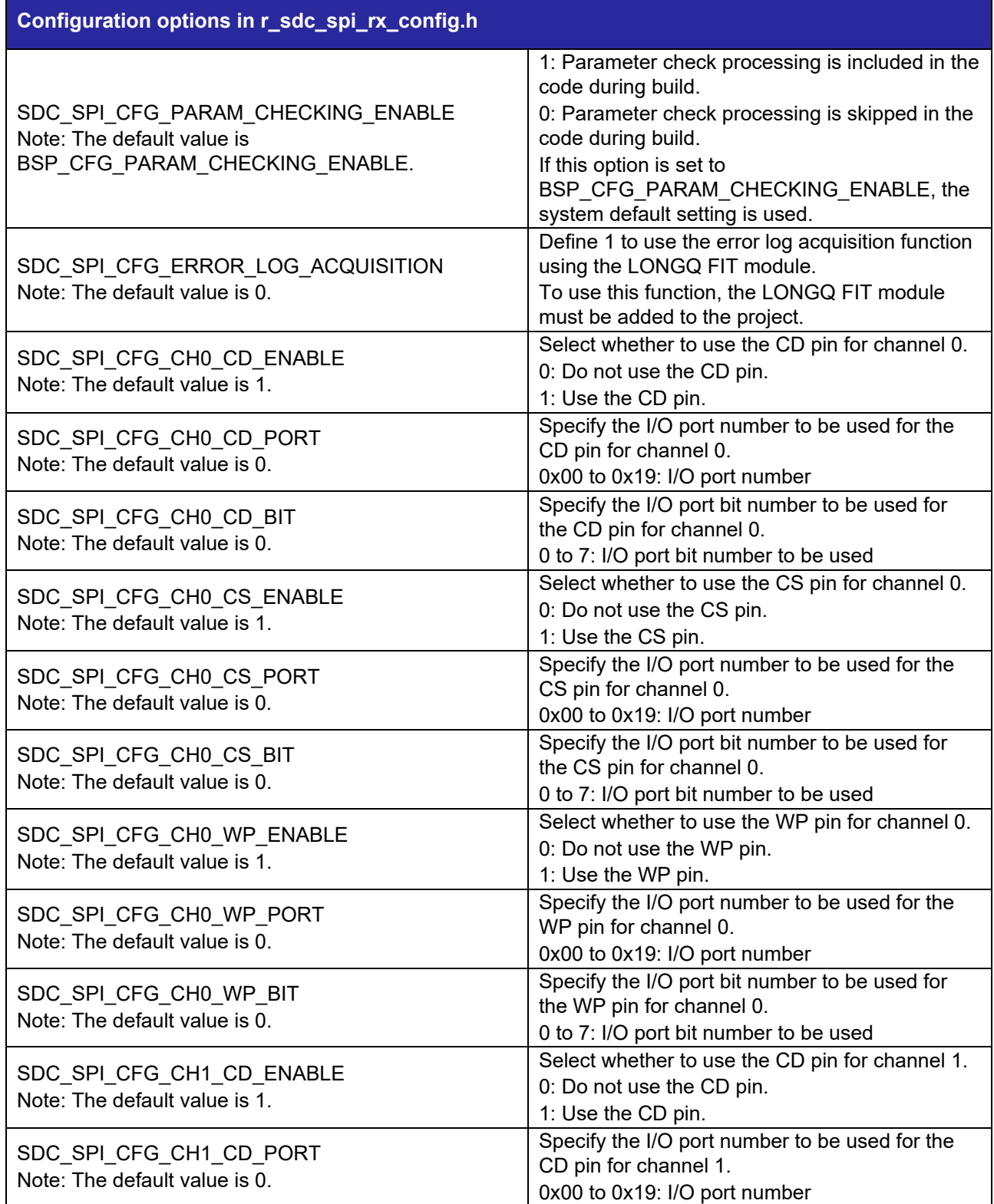

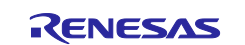

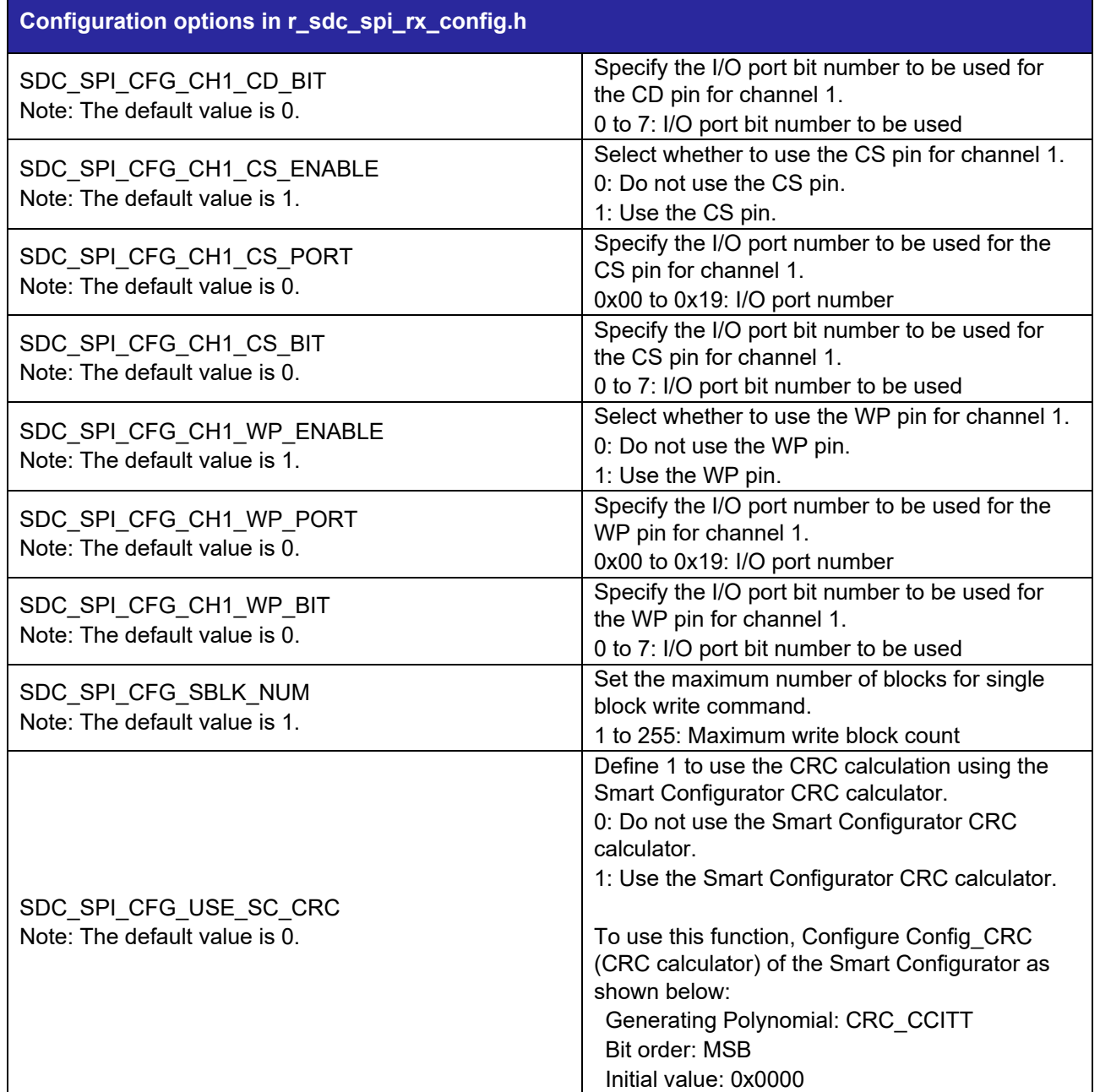

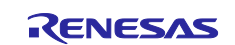

## <span id="page-18-0"></span>**2.8 Code Size**

The table below lists the sizes of ROM, RAM and maximum stack usage associated with this module.

The ROM (code and constants) and RAM (global data) sizes are determined by the build-time configuration options described in [2.7](#page-16-0) [Configuration Overview.](#page-16-0)

The values in the table below are confirmed under the following conditions.

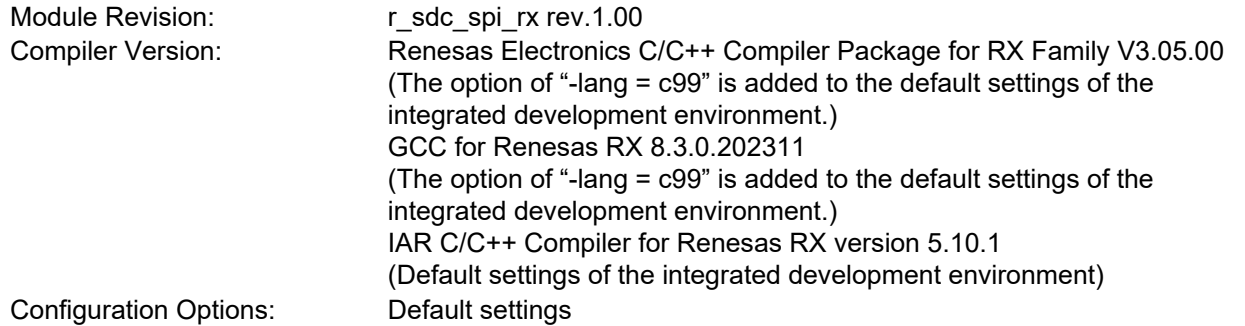

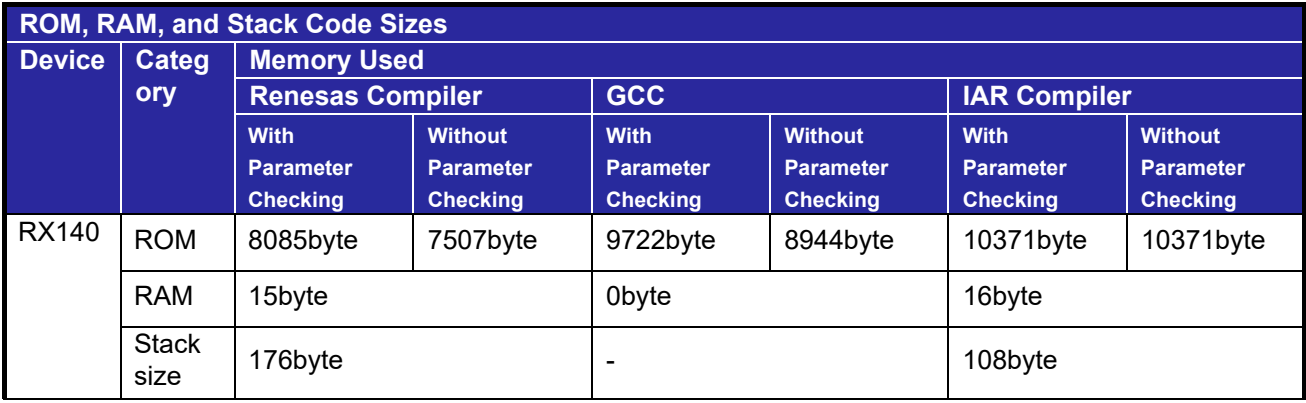

Measurement condition:

- Setting for SPI mode SD Memory Card Driver FIT
	- CH0 CD pin Enable: Enable
	- CH0 CS pin Enable: Enable
	- CH0 WP pin Enable: Enable
	- Use CRC smart configuration: Disable
- Setting for MEMDRV FIT
	- Device 0 data transfer mode: CPU transfer
	- Device 0 drive: SCI clock synchronous control FIT module

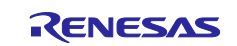

## <span id="page-19-0"></span>**2.9 Parameters**

This section presents the structures used as arguments to the API functions. These structures are included in the file r\_sdc\_spi\_rx\_if.h along with the API function prototype declarations.

#### **(1) sdc\_spi\_cfg\_t structure definition**

```
typedef struct
{ 
    uint32 t mode;
    uint32<sup>t</sup> voltage;
}sdc_spi_cfg_t;
```
## **(2) sdc\_spi\_access\_t structure definition**

```
typedef struct
{ 
 uint8_t *p_buff;
 uint32_t lbn;
 int32_t cnt;
 uint32_t write_mode;
}sdc_spi_access_t;
```
## **(3) sdc\_spi\_card\_status\_t structure definition**

```
typedef struct
{ 
    uint32 t card sector size;
    uint32\overline{t} max \overline{b}lock number;
     uint8_t write_protect;
    uint8<sup>t</sup> csd_structure;
}sdc_spi_card_status_t;
```
#### **(4) sdc\_spi\_card\_reg\_t structure definition**

```
typedef struct
{ 
    uint32_t ocr[1];
   uint32 t cid[4];
 uint32_t csd[4];
 uint32_t scr[2];
 uint32_t sdstatus[4];
}sdc_spi_card_reg_t;
```
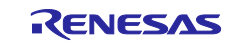

## <span id="page-20-0"></span>**2.10 Error Codes as Return Values**

This section presents the return values from the API functions. This enumeration type is defined in the file r\_sdc\_spi\_rx\_if.h along with the API function prototype declarations.

If an error occurs during processing, these SD Card driver API functions return an error code in their return value.

[Table 2-1](#page-20-1) lists the error codes. Note that values not listed in the table are reserved for future expansion.

#### <span id="page-20-1"></span>**Table 2-1 Error Codes**

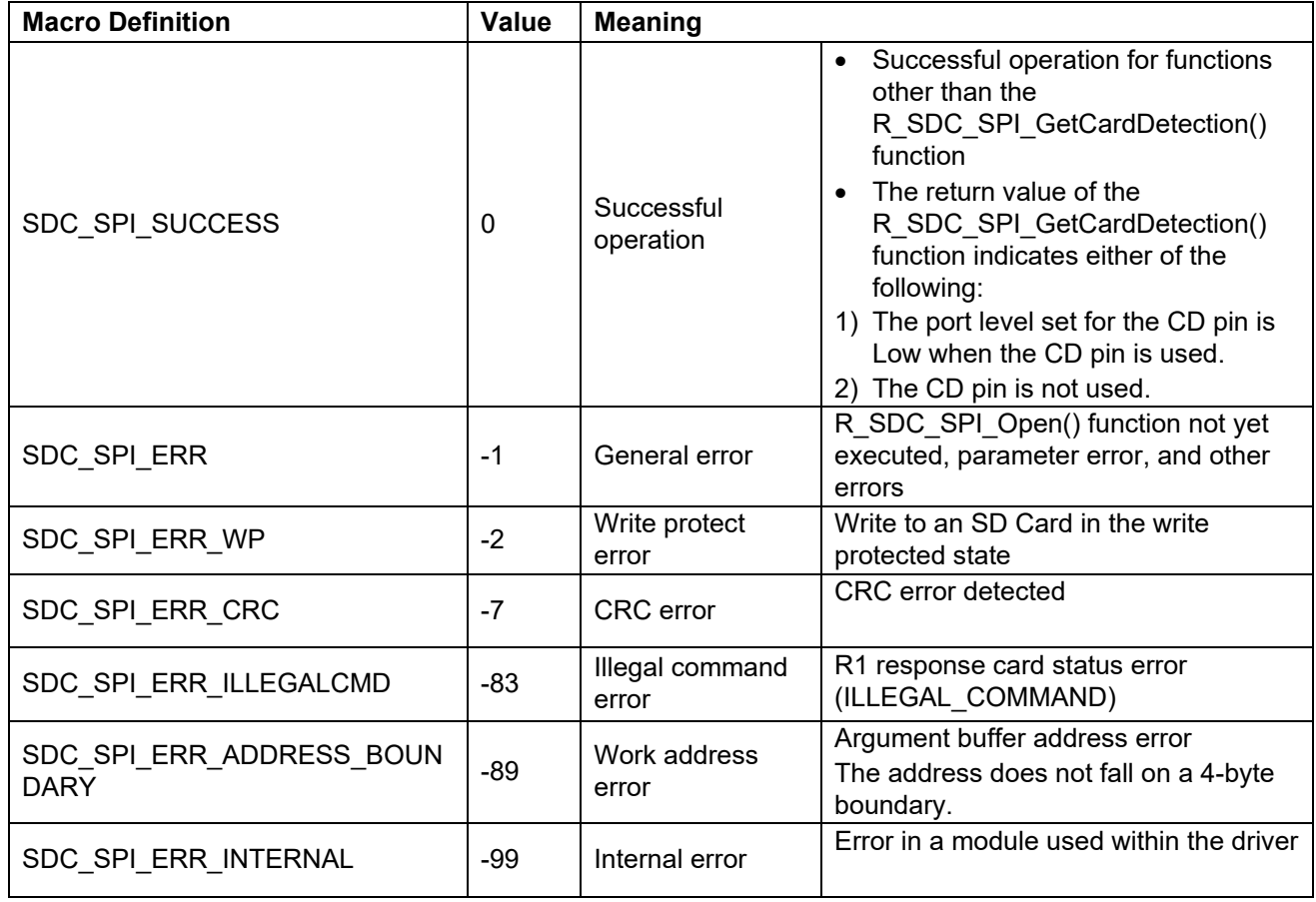

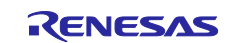

## <span id="page-21-0"></span>**2.11 Adding the FIT Module to Your Project**

This module must be added to each project in which it is to be used. Renesas recommends using the Smart Configurator described in (1) or (3) below. However, the Smart Configurator supports only some RX devices. For unsupported RX devices, use the methods outlined in (2) and (4).

#### **(1) Adding the FIT module to your project by using the Smart Configurator in e2 studio**

By using the Smart Configurator in  $e^2$  studio, the FIT module is automatically added to your project. Refer to "Renesas e2 studio Smart Configurator User's Guide (R20AN0451)" for details.

#### **(2) Adding the FIT module to your project by using the FIT Configurator in e2 studio**

By using the FIT Configurator in  $e^2$  studio, the FIT module is automatically added to your project. Refer to "RX Family Adding Firmware Integration Technology Modules to Projects (R01AN1723)" for details.

#### **(3) Adding the FIT module to your project by using the Smart Configurator in CS+**

By using the Smart Configurator Standalone version in CS+, the FIT module is automatically added to your project. Refer to "Renesas e2 studio Smart Configurator User's Guide (R20AN0451)" for details.

#### **(4) Adding the FIT module to your project in CS+**

In CS+, manually add the FIT module to your project. Refer to "RX Family Adding Firmware Integration Technology Modules to CS+ Projects (R01AN1826)" for details.

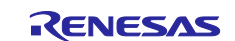

## <span id="page-22-0"></span>**2.12 "for", "while" and "do while" Statements**

This module uses "for", "while" and "do while" statements (loop processing) for processes such as waiting for information to be reflected to registers. Such loop processing includes comments with "WAIT\_LOOP" as a keyword, which allows users to search for relevant processing when adding fail-safe processing to loop processing.

The following shows a description example.

```
while statement example: 
/* WAIT LOOP */while(0 == SYSTEM.OSCOVFSR.BIT.PLOVF)
{ 
    /* The delay period needed is to make sure that the PLL has stabilized. */} 
for statement example:
/* Initialize reference counters to 0. */
/* WAIT LOOP */for (i = 0; i < BSP REG PROTECT TOTAL ITEMS; i++)
{ 
   g protect counters[i] = 0;} 
do while statement example:
/* Reset completion waiting */
do
{ 
   reg = phy read(ether channel, PHY REG CONTROL);
    count++;
} while ((reg & PHY_CONTROL_RESET) && (count < ETHER_CFG_PHY_DELAY_RESET)); /* WAIT_LOOP */
```
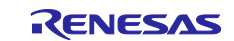

## <span id="page-23-0"></span>**3. API Functions**

## <span id="page-23-1"></span>**3.1 R\_SDC\_SPI\_Open()**

This is the first function to be called when this SD Card driver API is used.

## **Format**

```
sdc_spi_status_t R_SDC_SPI_Open(
uint32\overline{t} card_no,
uint8_t dev_no,
void *p_sdc_spi_workarea
)
```
## **Parameters**

card\_no

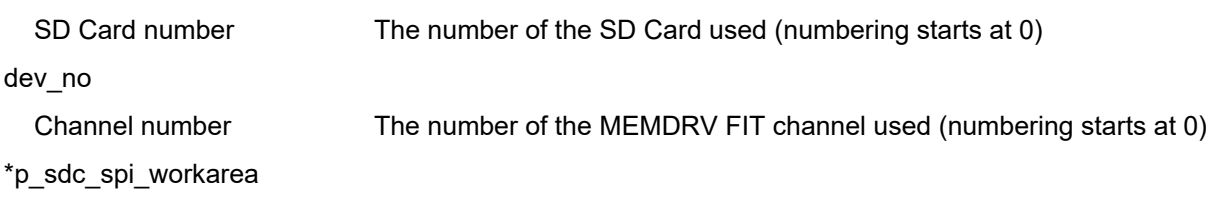

Pointer to a working area on a 4-byte boundary

## **Return Values**

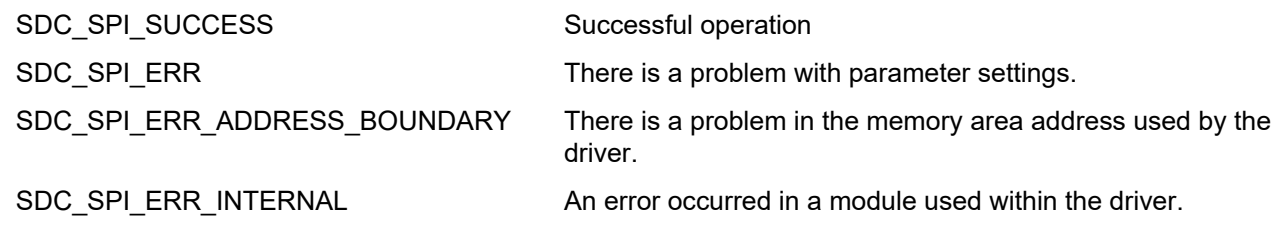

## **Properties**

A prototype declaration for this function appears in r\_sdc\_spi\_rx\_if.h.

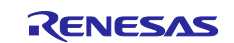

## **Description**

This function obtains resources for the general-purpose I/O port controlled by the argument card\_no, and initializes the SPI mode SD Card driver and the MEMDRV FIT module specified by the argument dev no.

The working area is retained until SPI mode SD Card driver close processing completes, and the application must not modify the working area content.

#### **Example**

```
uint32 t g sdc spi work[160/sizesof(uint32 t)];
/* == = Please add the processing to set the pins. === */if (R_SDC_SPI_Open(SDC_SPI_CARD0, MEMDRV_CH0, &g_sdc_spi_work) !=
SDC_SPI_SUCCESS)
{ 
    /* Error */
}
```
## **Special Notes**

The pins must be set up before this function is called. For details, see section 4. Pin Setting. To use the SD Card CD pin, WP pin, and CS pin, modify the configuration option settings according to the pins to be used.

If this function does not complete successfully, library functions other than the R\_SDC\_SPI\_GetVersion() and R\_SDC\_SPI\_Log() functions cannot be used.

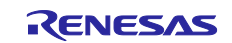

## <span id="page-25-0"></span>**3.2 R\_SDC\_SPI\_Close()**

This function releases the resources being used by the SD Card driver.

#### **Format**

```
sdc_spi_status_t R_SDC_SPI_Close(
uint32_t card_no
)
```
## **Parameters**

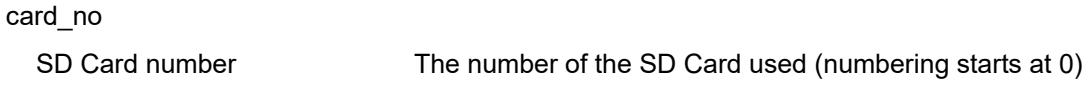

## **Return Values**

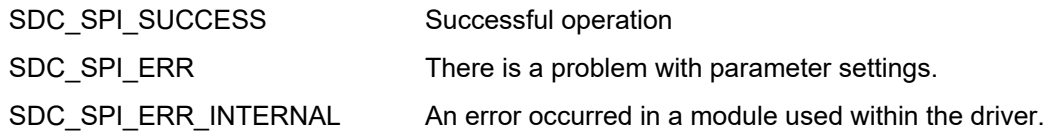

## **Properties**

A prototype declaration for this function appears in r\_sdc\_spi\_rx\_if.h.

## **Description**

This function terminates all SD Card driver processing and releases the resources for the channel specified by the argument card no.

The working area specified with the R\_SDC\_SPI\_Open() function is not used after this function has been executed. This area can be used for other purposes.

#### **Example**

```
/* ==== Please add the processing to set the pins. ==== */
if (R_SDC_SPI_Close(SDC_SPI_CARD0) != SDC_SPI_SUCCESS)
{ 
    /* Error */
}
```
## **Special Notes**

A prototype declaration for this function appears in r\_sdc\_spi\_rx\_if.h.

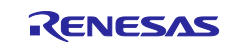

## <span id="page-26-0"></span>**3.3 R\_SDC\_SPI\_GetCardDetection()**

This function verifies the SD Card insertion state.

## **Format**

```
sdc_spi_status_t R_SDC_SPI_GetCardDetection(
uint32 t card no
)
```
## **Parameters**

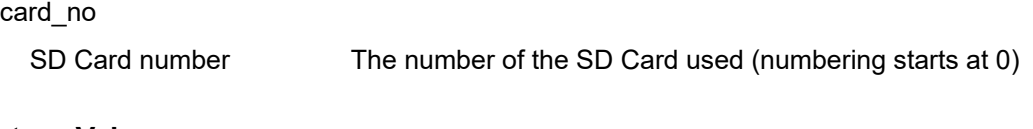

## **Return Values**

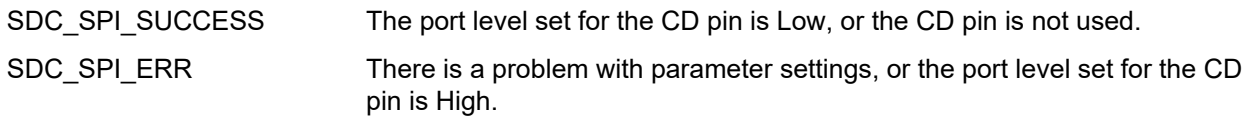

## **Properties**

A prototype declaration for this function appears in r\_sdc\_spi\_rx\_if.h.

## **Description**

This function verifies the SD Card insertion state.

If the CD pin level specified by the compile option is Low or the CD pin is not used, this function returns SDC\_SPI\_SUCCESS.

If the CD pin level specified by the compile option is High or there is a problem with parameter settings, this function returns SDC\_SPI\_ERR.

#### **Example**

```
if (R_SDC_SPI_GetCardDetection(SDC_SPI_CARD0) != SDC_SPI_SUCCESS)
{ 
            /* Error */
}
```
#### **Special Notes**

A prototype declaration for this function appears in r\_sdc\_spi\_rx\_if.h.

Before running this function, driver open processing must be performed by the R\_SDC\_SPI\_Open() function.

The general-purpose I/O port connected to the CD pin of the SD Card socket is used as the SD Card insertion/removal detection pin.

After an SD Card has been detected, processing that provides the power supply to the SD Card must be performed.

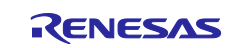

## <span id="page-27-0"></span>**3.4 R\_SDC\_SPI\_Initialize()**

This function initializes the SD Card, and then changes the SD Card initialization possible state to the driver idle state.

## **Format**

```
sdc_spi_status_t R_SDC_SPI_Initialize(
uint32_t card_no, 
sdc_spi_cfg_t *p_sdc_spi_config,
uint32_t init_type
)
```
## **Parameters**

card\_no

SD Card number The number of the SD Card used (numbering starts at 0)

\*p\_sdc\_spi\_config

Structure that holds the operating settings

mode: The operating mode

0x00000000 (Fixed value. This value is equivalent to software transfer setting.)

voltage: Power supply voltage

0x00200000 (Fixed value. This value is equivalent to 3.3 V in the operating voltage settings.)

init\_type: Initialization type

Specify the initialization target. Use the value of the macro definition for media support type in [Table 3-1 SD Card Driver](#page-27-1) Operating Mode (mode).

#### <span id="page-27-1"></span>**Table 3-1 SD Card Driver Operating Mode (mode)**

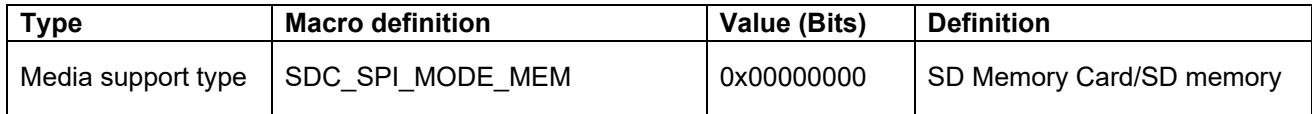

## **Return Values**

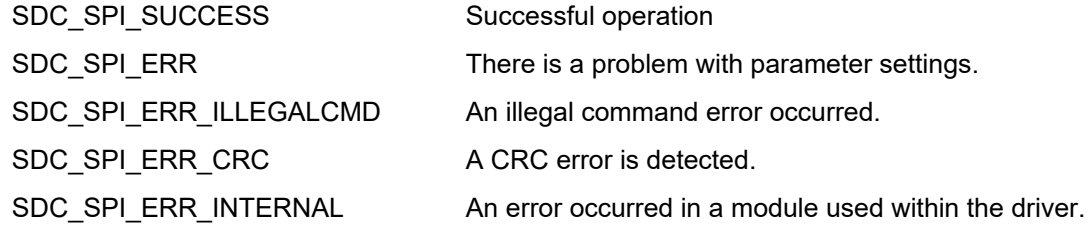

#### **Properties**

A prototype declaration for this function appears in r\_sdc\_spi\_rx\_if.h.

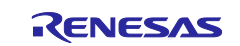

## **Description**

This function performs SD Card initialization processing. Call this function after detecting an SD Card.

When the return value is SDC\_SPI\_SUCCESS, the SD Card transitions to the transfer state (tran) in which read and write access to the SD Card is possible.

## **Example**

```
sdc spi cfg t sdc spi config;
/* == = Please add the processing to set the pins. ==== */
sdc spi config.mode = 0x00000000;
sdc spi config.voltage = 0x00200000;
if (R_SDC_SPI_Initialize(SDC_SPI_CARD0, &sdc_spi_config, SDC_SPI_MODE_MEM) !=
SDC_SPI_SUCCESS)
{ 
    /* Error */
}
```
## **Special Notes**

The pins must be set up before running this function. See section [4](#page-41-0) [Pin Setting](#page-41-0) for details. Also, before running this function, driver open processing must be performed by the R\_SDC\_SPI\_Open() function.

If this function returns an error, set the hardware to the SD Card initialization possible state by calling the R SDC SPI End() function, and then perform the initialization processing again.

After initialization completes successfully and before performing the second or onward initialization processing, perform end processing by calling the R\_SDC\_SPI\_End() function.

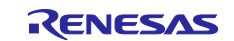

## <span id="page-29-0"></span>**3.5 R\_SDC\_SPI\_End()**

This function clears the value of the working area and changes the driver idle state to the SD Card initialization possible state. Running this function does not change the state of the SD Card.

## **Format**

```
sdc_spi_status_t R_SDC_SPI_End(
uint32_t card_no,
uint32t end type
)
```
## **Parameters**

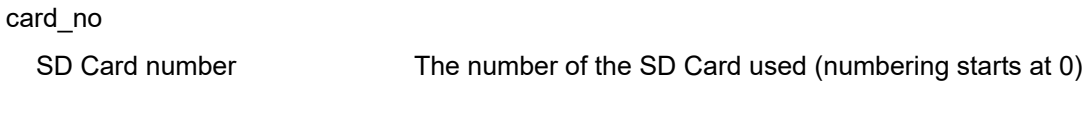

## **Return Values**

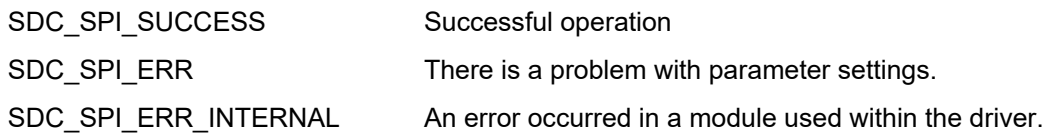

## **Properties**

A prototype declaration for this function appears in r\_sdc\_spi\_rx\_if.h.

## **Description**

This function performs SD Card end processing to make the SD Card removable.

#### **Example**

```
if (R_SDC_SPI_End(SDC_SPI_CARD0) != SDC_SPI_SUCCESS)
{ 
    /* Error */
} 
/* ==== Please add the processing to set the pins. ==== */
```
## **Special Notes**

If the SD Card is removed after this function has run, the pins must be set up. See section [4](#page-41-0) [Pin Setting](#page-41-0) for details. Also, before running this function, driver open processing must be performed by the R\_SDC\_SPI\_Open() function.

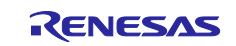

## <span id="page-30-0"></span>**3.6 R\_SDC\_SPI\_Read()**

This function performs read processing.

## **Format**

```
sdc_spi_status_t R_SDC_SPI_Read(
uint32 t card no,
sdc_spi_access_t___ *p_sdc_spi_access
)
```
#### **Parameters**

card\_no

SD Card number The number of the SD Card used (numbering starts at 0)

\*p\_sdc\_spi\_access

Access information structure

\*p\_buff: Read buffer pointer

This must be set to an address on a 4-byte boundary.

lbn: Read start block number

cnt: Block count

The maximum value that can be set is 65,535.

write\_mode: Write mode (Does not need to be set)

## **Return Values**

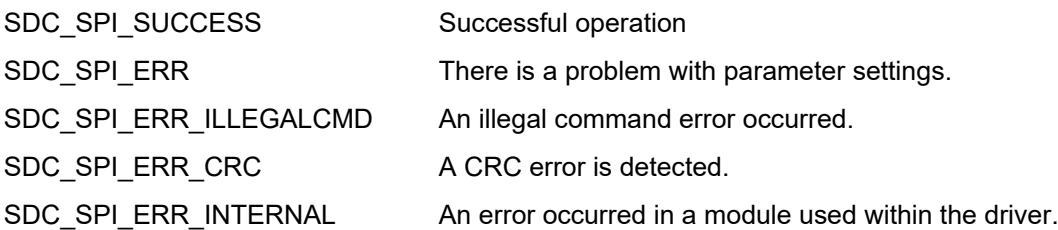

## **Properties**

A prototype declaration for this function appears in r\_sdc\_spi\_rx\_if.h.

#### **Description**

This function reads data for the number of blocks specified by cnt in the argument p\_sdc\_spi\_access starting at the block specified by lbn in the argument p\_sdc\_spi\_access, and then stores the data in the buffer specified by p\_buff in the argument p\_sdc\_spi\_access.

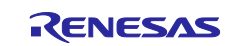

```
Example
```

```
#define TEST_BLOCK_CNT (4)
\# \text{define BLOCK NUM} (512)
sdc_spi_access_t sdc_spi_access;
uint32_t g_test_r_buff[(TEST_BLOCK_CNT*BLOCK_NUM)/sizeof(uint32_t)];
sdc_spi_access.p_buff = (uint8 t *) &g_test_r_buff[0];
sdc_spi_access.lbn = 0x10000000;sdc_spi_access.cnt = TEST_BLOCK_CNT;
if(R_SDC_SPI_Read(SDC_SPI_CARD0, &sdc_spi_access) != SDC_SPI_SUCCESS)
{ 
    /* Error */
}
```
## **Special Notes**

Before running this function, it is necessary to perform driver open processing by the R\_SDC\_SPI\_Open() function and initialization by the R\_SDC\_SPI\_Initialize() function.

We recommend repeating the read operation when this function terminates with a read error.

The size of a block is 512 bytes.

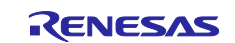

## <span id="page-32-0"></span>**3.7 R\_SDC\_SPI\_Write()**

This function performs write processing.

## **Format**

```
sdc_spi_status_t R_SDC_SPI_Write(
uint32 t card no,
sdc_spi_access_t___ *p_sdc_spi_access
)
```
#### **Parameters**

card\_no

SD Card number The number of the SD Card used (numbering starts at 0)

\*p\_sdc\_spi\_access

Access information structure

\*p\_buff: Write buffer pointer

This must be set to an address on a 4-byte boundary.

lbn: Write start block number

cnt: Block count

The maximum value that can be set is 65,535.

write\_mode: Write mode

Set this parameter to one of the macro definitions shown in [Table 3-2 SD Card Driver Write Mode](#page-33-0)  [\(write\\_mode\).](#page-33-0)

#### **Return Values**

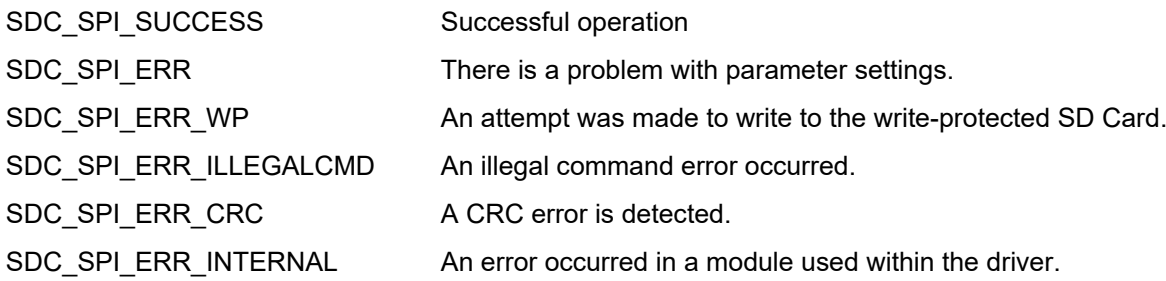

## **Properties**

A prototype declaration for this function appears in r\_sdc\_spi\_rx\_if.h.

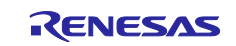

#### **Description**

This function writes data from the buffer specified by p\_buff in the argument p\_sdc\_spi\_access to an area with the number of blocks specified by cnt in the argument p\_sdc\_spi\_access. That area starts at the blocks specified by lbn in the argument p\_sdc\_spi\_access.

#### <span id="page-33-0"></span>**Table 3-2 SD Card Driver Write Mode (write\_mode)**

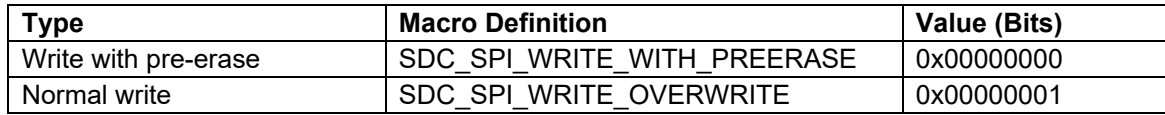

#### **Example**

```
#define TEST_BLOCK_CNT (4)
#define BLOCK_NUM (512)
sdc_spi_access_t sdc_spi_access;<br>uint32 t a test w buff[(
           q_test_w_buff[(TEST_BLOCK_CNT*BLOCK_NUM)/sizeof(uint32_t)];
sdc spi access.p buff = (uint8 t *) &g_test_w_buff[0];
sdc_spi_access.lbn = 0x10000000;sdc_spi_access.cnt = TEST_BLOCK_CNT;
sdc_spi_access.write_mode= SDC_SPI_WRITE_WITH_PREERASE;
if(R_SDC_SPI_Write(SDC_SPI_CARD0, &sdc_spi_access) != SDC_SPI_SUCCESS)
{ 
    /* Error */
}
```
#### **Special Notes**

Before running this function, it is necessary to perform driver open processing by the R\_SDC\_SPI\_Open() function and initialization by the R\_SDC\_SPI\_Initialize() function.

We recommend repeating the write operation if this function terminates with a write error.

If the number of blocks to be transferred exceeds 65,535, break up the write processing into multiple function calls. Care must be taken when this function is called from upper-layer application programs such as the M3S-TFAT-Tiny module.

Block size is 512 bytes.

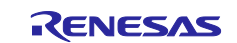

## <span id="page-34-0"></span>**3.8 R\_SDC\_SPI\_GetCardStatus()**

This function acquires the card status information.

## **Format**

```
sdc_spi_status_t R_SDC_SPI_GetCardStatus(
uint32 t card no,
sdc_spi_card_status_t *p_sdc_spi_card_status
)
```
## **Parameters**

card\_no

SD Card number The number of the SD Card used (numbering starts at 0)

\*p\_sdc\_spi\_card\_status

Card status information structure pointer

card\_sector\_size: User area block count

max\_block\_number : Maximum block count

write\_protect: Write protect information (see [Table 3-3 Write Protect Information](#page-35-0) (write\_protect))

csd\_structure: CSD information

0: Standard-Capacity Card (SDSC)

1: High-Capacity Card (SDHC, SDXC)

## **Return Values**

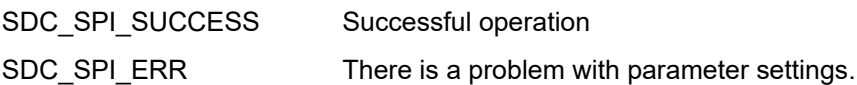

## **Properties**

A prototype declaration for this function appears in r\_sdc\_spi\_rx\_if.h.

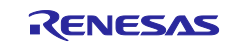

## **Description**

This function acquires the card status information of the SD Card, and then stores it in a card status information structure.

<span id="page-35-0"></span>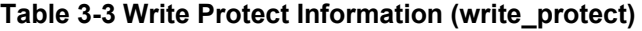

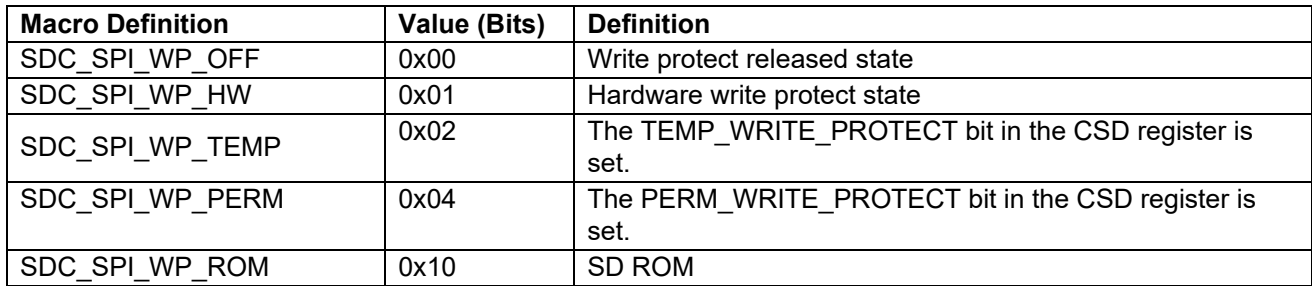

#### **Example**

```
sdc spi card status t sdc spi card status;
if (R_SDC_SPI_GetCardStatus(SDC_SPI_CARD0, &sdc_spi_card_status) !=
SDC_SPI_SUCCESS)
{ 
    /* Error */
}
```
## **Special Notes**

Before running this function, it is necessary to perform driver open processing by the R\_SDC\_SPI\_Open() function and initialization by the R\_SDC\_SPI\_Initialize() function.

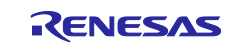

## <span id="page-36-0"></span>**3.9 R\_SDC\_SPI\_GetCardInfo()**

This function acquires the SD Card register information.

#### **Format**

```
sdc_spi_status_t R_SDC_SPI_GetCardInfo(
uint32 t card no,
sdc_spi_card_reg_t *p_sdc_spi_card_reg
)
```
#### **Parameters**

card\_no

SD Card number The number of the SD Card used (numbering starts at 0)

\*p\_sdc\_spi\_card\_reg

SD Card register information structure pointer ocr[1]: SD memory OCR information cid[4]: SD memory CID information csd[4]: SD memory CSD information scr[2]: SD memory SCR information sdstatus[4]: SD memory SD Status information

## **Return Values**

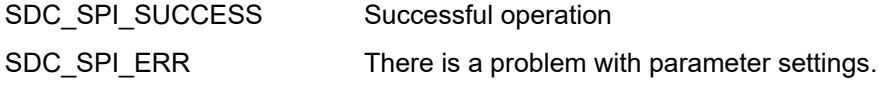

#### **Properties**

A prototype declaration for this function appears in r\_sdc\_spi\_rx\_if.h.

#### **Description**

This function acquires the SD Card register information, and then stores it in the SD Card register information structure.

#### **Example**

```
sdc_spi_card_reg_t sdc_spi_card_reg;
if (R_SDC_SPI_GetCardInfo(SDC_SPI_CARD0, &sdc_spi_card_reg) !=
SDC SPI SUCCESS)
{ 
           /* Error */
}
```
#### **Special Notes**

Before running this function, it is necessary to perform driver open processing by the R\_SDC\_SPI\_Open() function and initialization by the R\_SDC\_SPI\_Initialize() function.

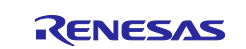

## <span id="page-37-0"></span>**3.10 R\_SDC\_SPI\_SetLogHdlAddress()**

This function sets the LONGQ FIT module handler address.

## **Format**

```
sdc_spi_status_t R_SDC_SPI_SetLogHdlAddress(
uint32 t user long que
)
```
#### **Parameters**

user\_long\_que

Handler address of the LONGQ FIT module

## **Return Values**

SDC\_SPI\_SUCCESS Successful operation

## **Properties**

A prototype declaration for this function appears in r\_sdc\_spi\_rx\_if.h.

## **Description**

This function sets the LONGQ FIT module handler address in the SD Card driver.

## **Example**

```
#define SDC_SPI_USER_LONGQ_MAX (8)<br>#define SDC_SPI_USER_LONGQ_BUFSIZE (SDC_SPI_USER_LONGQ_MAX * 4)
#define SDC_SPI_USER_LONGQ_BUFSIZE
#define SDC_SPI_USER_LONGQ_IGN_OVERFLOW (1)
uint32 t g sdc spi user longq buf[SDC SPI USER LONGQ BUFSIZE];
\begin{array}{rcl}\n\text{static long} & \text{hdl}_t \\
\text{long} & \text{sdc}_\text{spi} & \text{user} \text{long} & \text{que}; \\
\text{long} & \text{err} & = \text{Long} & \text{succ} \text{ss};\n\end{array}longq_err_t err = LONGQ_SUCCESS;
\texttt{uint32\_t} user_long_que = 0;
err = R_LONGQ_Open(g_sdc_spi_user_longq_buf,
 SDC_SPI_USER_LONGQ_BUFSIZE,
\texttt{SDC\_SPI\_USER\_LONGQ\_IGN\_OVERFLOW} ,
                     \sqrt{8}sdc spi user long que);
if (LONGQ_SUCCESS != err)
{ 
             /* Error */
} 
user long que = (uint32 t)sdc spi user long que;
if (R_SDC_SPI_SetLogHdlAddress(user_long_que) != SDC_SPI_SUCCESS)
{ 
              /* Error */
}
```
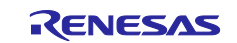

## **Special Notes**

This function performs the preparatory processing required to acquire an error log by using the LONGQ FIT module. This processing should be performed before the R\_SDC\_SPI\_Open() is called.

The LONGQ FIT module needs to be added to the project separately.

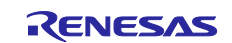

## <span id="page-39-0"></span>**3.11 R\_SDC\_SPI\_Log()**

This function acquires an error log.

## **Format**

```
uint32_t R_SDC_SPI_Log(
uint32\overline{t} flg,<br>uint32\overline{t} fid,
uint32_t fid,<br>uint32_t line
uint32 t
\lambda
```
## **Parameters**

## flg

0x00000001 (fixed value)

fid

0x0000003f (fixed value)

line

0x00001fff (fixed value)

## **Return Values**

0 Successful operation

## **Properties**

A prototype declaration for this function appears in r\_sdc\_spi\_rx\_if.h.

## **Description**

This function acquires an error log.

To terminate error log acquisition, call this function.

#### **Example**

```
#define USER_DRIVER_ID (1)<br>#define USER LOG MAX (63)
#define USER_LOG_MAX (63)<br>#define USER_LOG_ADR_MAX (0x00001fff)
#define USER LOG ADR MAX
sdc spi cfg t sdc spi config;
/* ==== Please add the processing to set the pins. ==== */
sdc spi config.mode = 0x0000;
sdc spi config.voltage = 0x00200000;
if (R SDC SPI Initialize(SDC SPI CARD0, &sdc spi config, SDC SPI MODE MEM) !=
SDC_SPI_SUCCESS)
{ 
     /* Error */
    R_SDC_SPI_Log(USER_DRIVER_ID, USER_LOG_MAX, USER_LOG_ADR_MAX);
}
```
## **Special Notes**

The LONGQ FIT module needs to be added to the project separately.

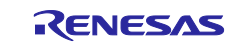

## <span id="page-40-0"></span>**3.12 R\_SDC\_SPI\_GetVersion()**

This function acquires the version information for the driver.

## **Format**

```
uint32_t R_SDC_SPI_GetVersion( 
void 
\lambda
```
## **Parameters**

None

## **Return Values**

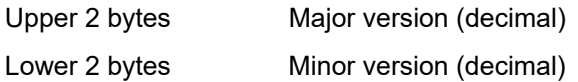

## **Properties**

A prototype declaration for this function appears in r\_sdc\_spi\_rx\_if.h.

## **Description**

This function returns the version information for the driver.

## **Example**

```
uint32 t version;
version = R SDC SPI GetVersion();
```
## **Special Notes**

None

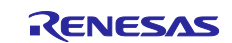

## <span id="page-41-0"></span>**4. Pin Setting**

To control SD Card using the SPI mode SD Memory Card driver, the pins shown in ["1.4](#page-9-1) [Hardware Settings"](#page-9-1) is used. Each pin is used by the SPI mode SD Memory Card driver, the MEMDRV FIT module shown in ["1.1](#page-4-1) [SPI Mode SD Memory Card Driver"](#page-4-1), and either the SCI FIT module or the RSPI FIT module. To enable each module to use the pins, peripheral functions must be properly assigned to the pins.

Function assignments to the pins can be set using the "Smart Configurator" of the integrated development environment "e2 studio". Refer to [Table 4-1](#page-41-1) for setting each pin. Depending on the settings, source files "Pin.c", "e\_sci\_rx\_pinset.c", and "r\_rspi\_rx\_pinset" containing functions that control the pin are generated.

<span id="page-41-1"></span>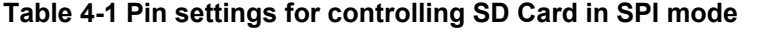

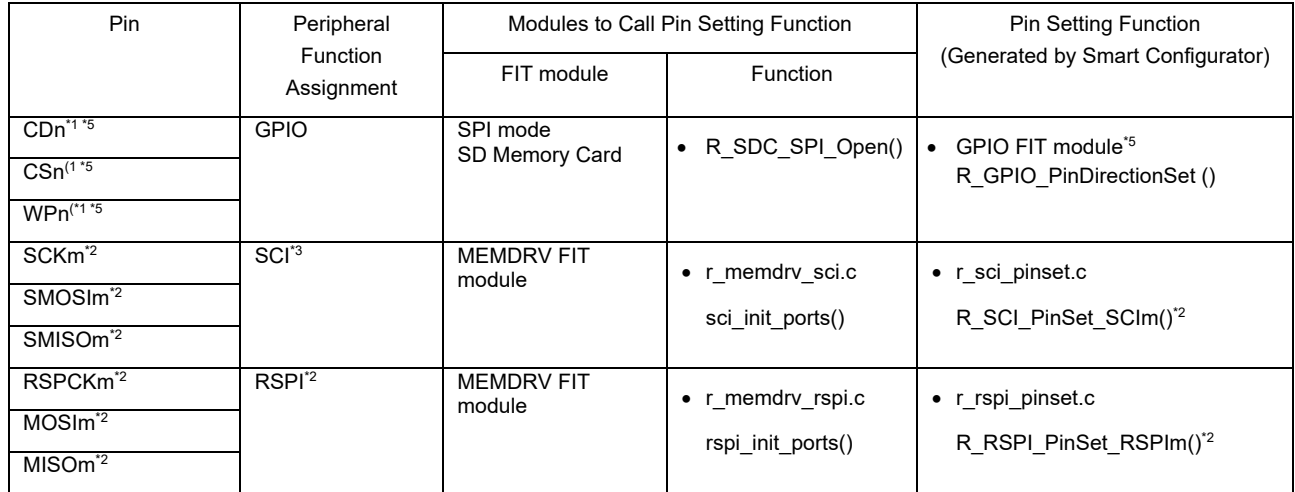

Note1 : n indicates the card number.

Note2 : m indicates the channel number. The number varies depending on the channel used.

Note3 : When using RSPI, SCI settings are not required.

Note4 : When using SCI, RSPI settings are not required.

Note5 : Do not use pin setting functions generated by the Smart Configurator, use GPIO FIT module to control the pins.

For the pin setting sequence, refer to ["4.1](#page-42-0) SD Card [Insertion and Power-On "](#page-42-0) and ["4.2](#page-44-0) SD Card [Removal](#page-44-0)  [and Power-Off Sequence"](#page-44-0).

Refer to the demo project for practical coding examples.

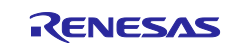

## <span id="page-42-0"></span>**4.1 SD Card Insertion and Power-On Sequence**

SD Card insertion and power-on sequence are shown in [Figure 4-1](#page-42-1) and [Table 4-2.](#page-43-0) Insert the SD Card after the R\_SDC\_SPI\_Open() function has completed successfully, and when the power supply to the SD Card is being provided, and the SCI or RSPI output pins are set to L level.

Here, "power supply" indicates the power supply circuit for the SD Card, and "power control pin" indicates the RX microcontroller pin assigned to control the output of the power supply circuit for SD Card.

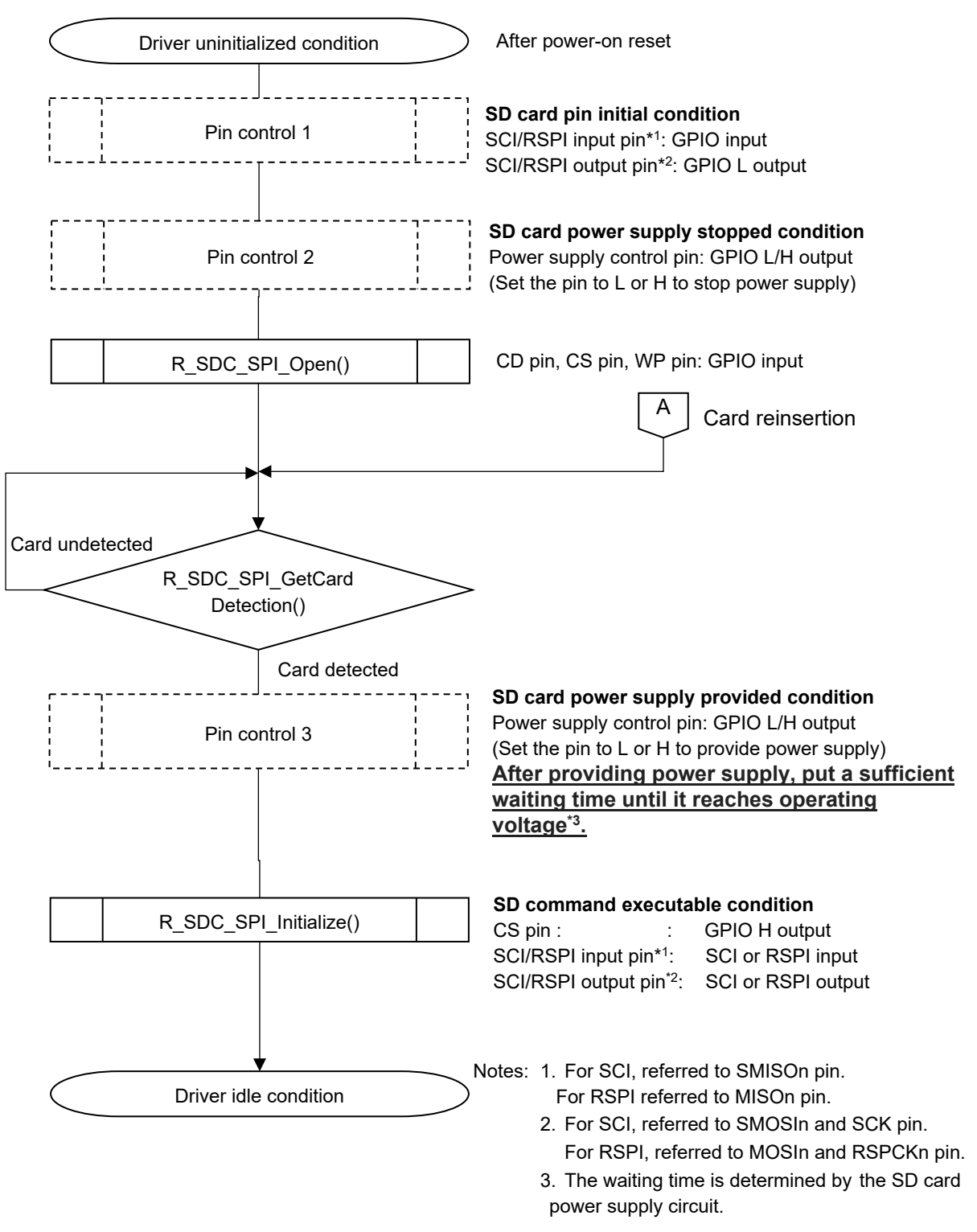

<span id="page-42-1"></span>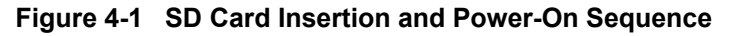

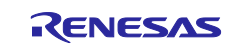

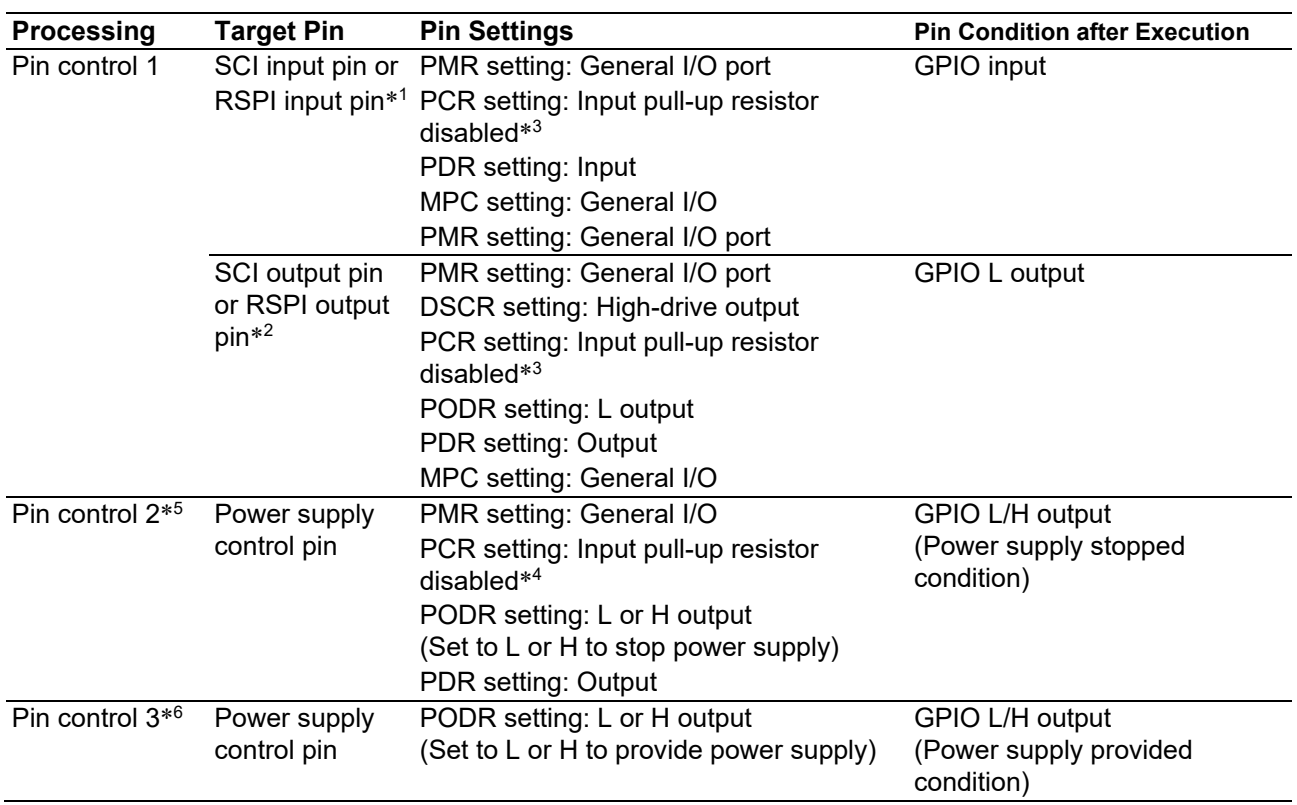

## <span id="page-43-0"></span>**Table 4-2 Pin Control for SD Card Insertion**

Notes:1. For SCI, configure to SMISO pin. For RSPI, configure to MISO pin.

2. For SCI, configure to SMOSI and SCK pins. For RSPI, configure to MOSI and RSPCK pins.

3. Pull-up the pin externally to the microcontroller, and disable the microcontroller's internal pull-up resistor.

4. Depending on the system to be used this driver, enable or disable the microcontroller's built-in input pull-up resistor.

5. In the demo project, r\_sdc\_spi\_demo\_power\_init() is used for the processing.

6. In the demo project, r\_sdc\_spi\_demo\_power\_on() is used for the processing.

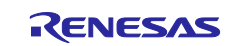

## <span id="page-44-0"></span>**4.2 SD Card Removal and Power-Off Sequence**

SD Card removal and power-off sequence are shown in [Figure 4-2](#page-44-1) and [Table 4-3.](#page-44-2) Remove the SD Card after the R\_SDC\_SPI\_End() function has completed successfully in the driver idle state, and when the power supply to the SD Card is stopped. Also, if the SD Card is removed unexpectedly, stop the power supply by the same sequence.

Here, "power supply" indicates the power supply circuit for the SD Card, and "power control pin" indicates the RX microcontroller pin assigned to control the output of the power supply circuit for SD Card.

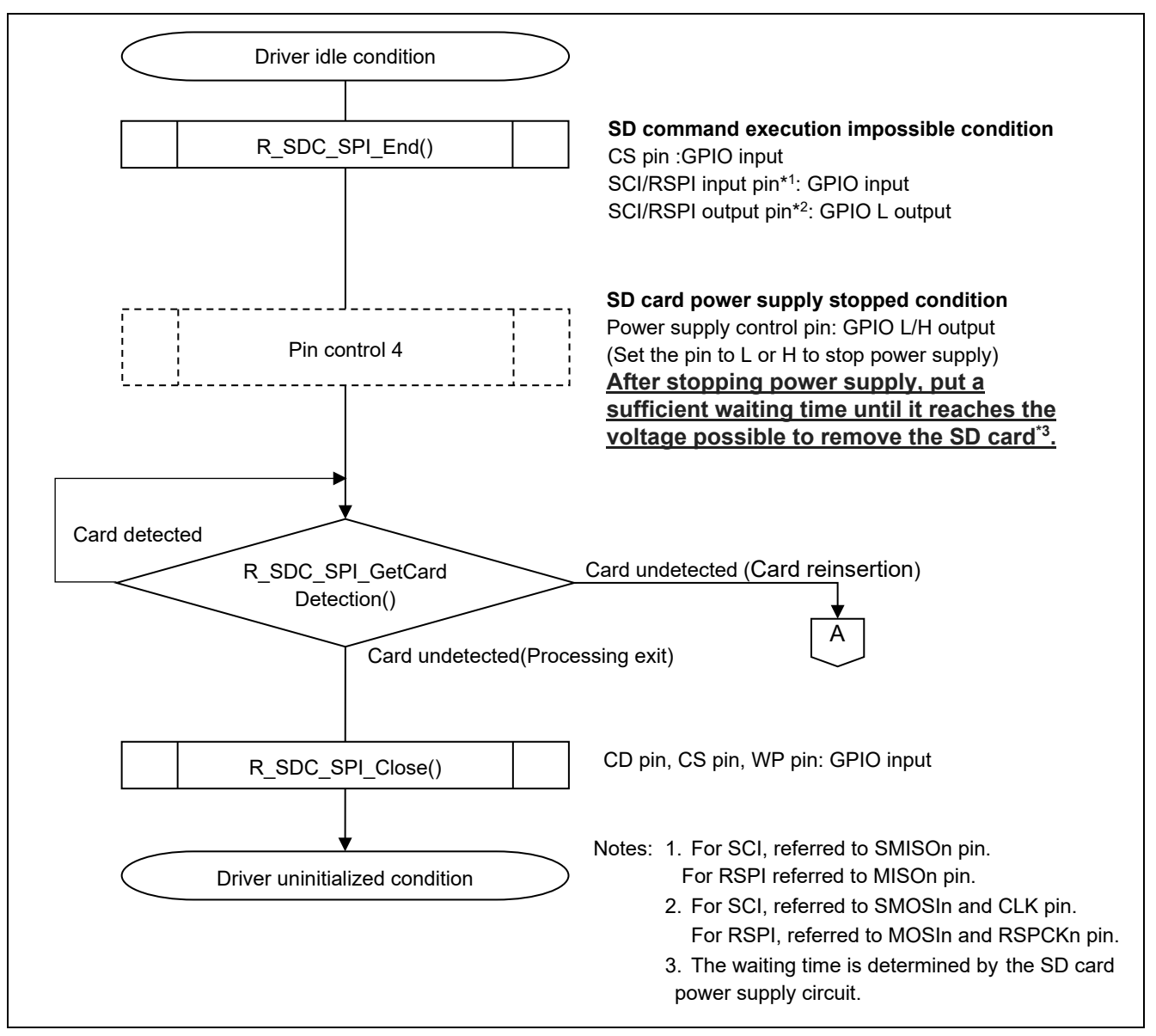

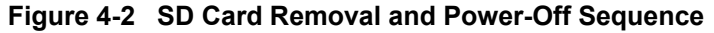

## <span id="page-44-2"></span><span id="page-44-1"></span>**Table 4-3 Pin Control for SD Card Removal**

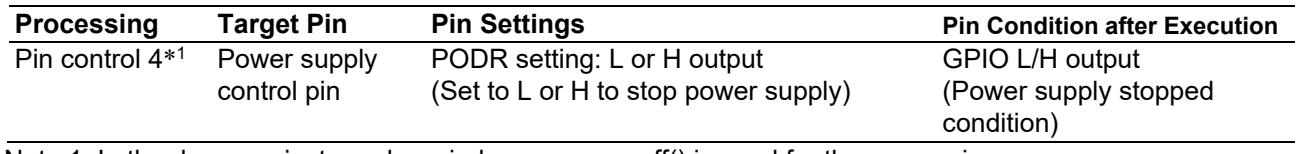

Note 1. In the demo project, r\_sdc\_spi\_demo\_power\_off() is used for the processing.

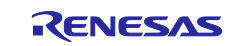

## <span id="page-45-0"></span>**5. Demo project**

## <span id="page-45-1"></span>**5.1 Overview**

This application note includes a demo project to explain how to use the SPI mode SD Memory Card driver.

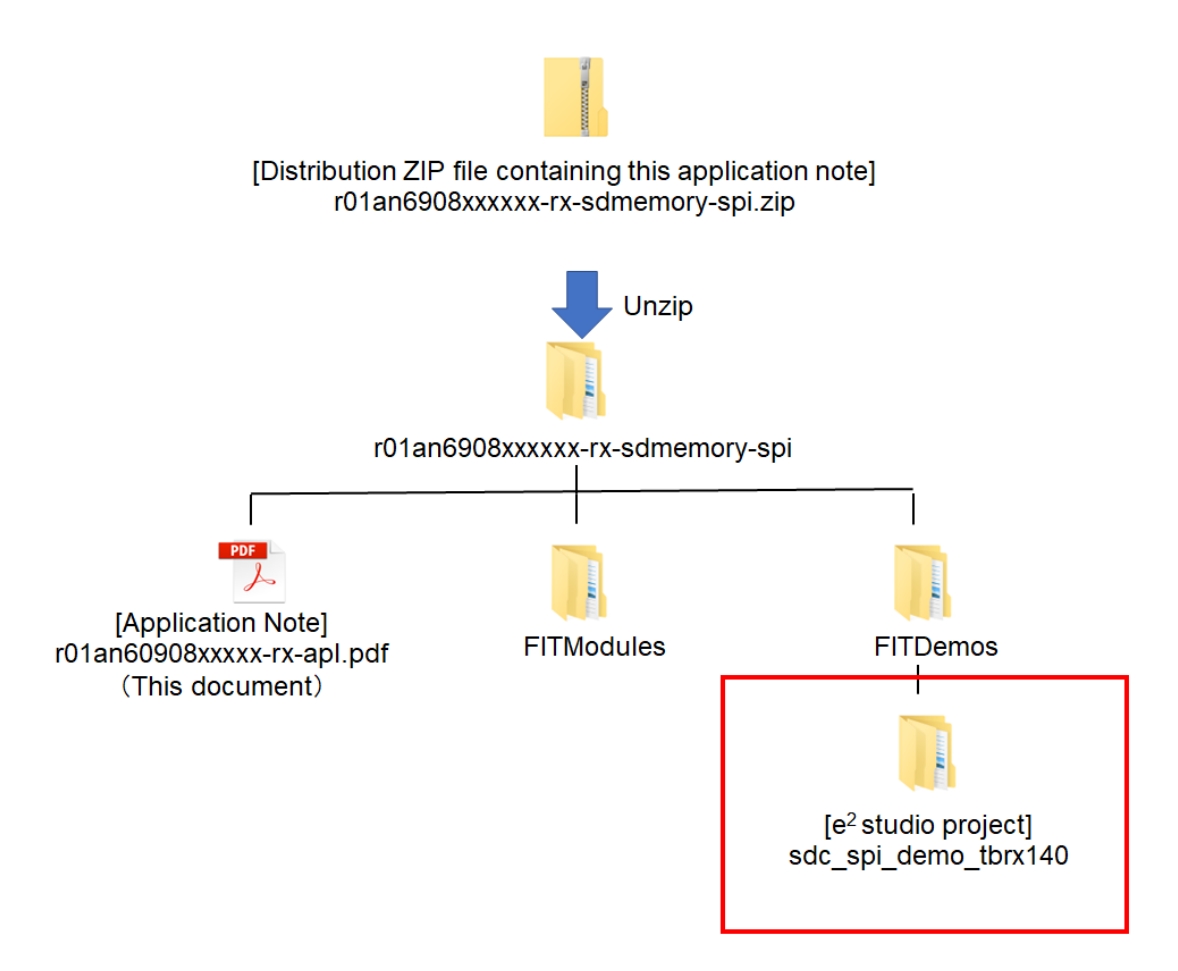

**Figure 5-1 Files of the Application Note**

The demo project performs the following processing in sequence.

- SD Card insertion and power-on
- Read/write processing to the SD Card using the driver
- SD Card removal and power-off

The demo project performs read/write processing for one SD Card. The demo project performs read/write processing by CPU transfer using SCI module. For the details, refer to ["5.4](#page-49-0) [Demo Project Flowchart"](#page-49-0)

## <span id="page-45-2"></span>**5.2 Operation Confirmation Environment**

[Table 5-1](#page-46-0) shows the hardware, settings, and other conditions for running the demo project. [Figure 5-2](#page-46-1) shows the hardware configuration consists of the evaluation board and SD Card. [Figure 5-3](#page-47-0) shows the Pin connection between RX140 and the SD Card. [Figure 5-4](#page-47-1) shows the rework of the evaluation board.

Refer to the Tables and the Figures, configure the operating environment for the demo project.

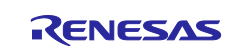

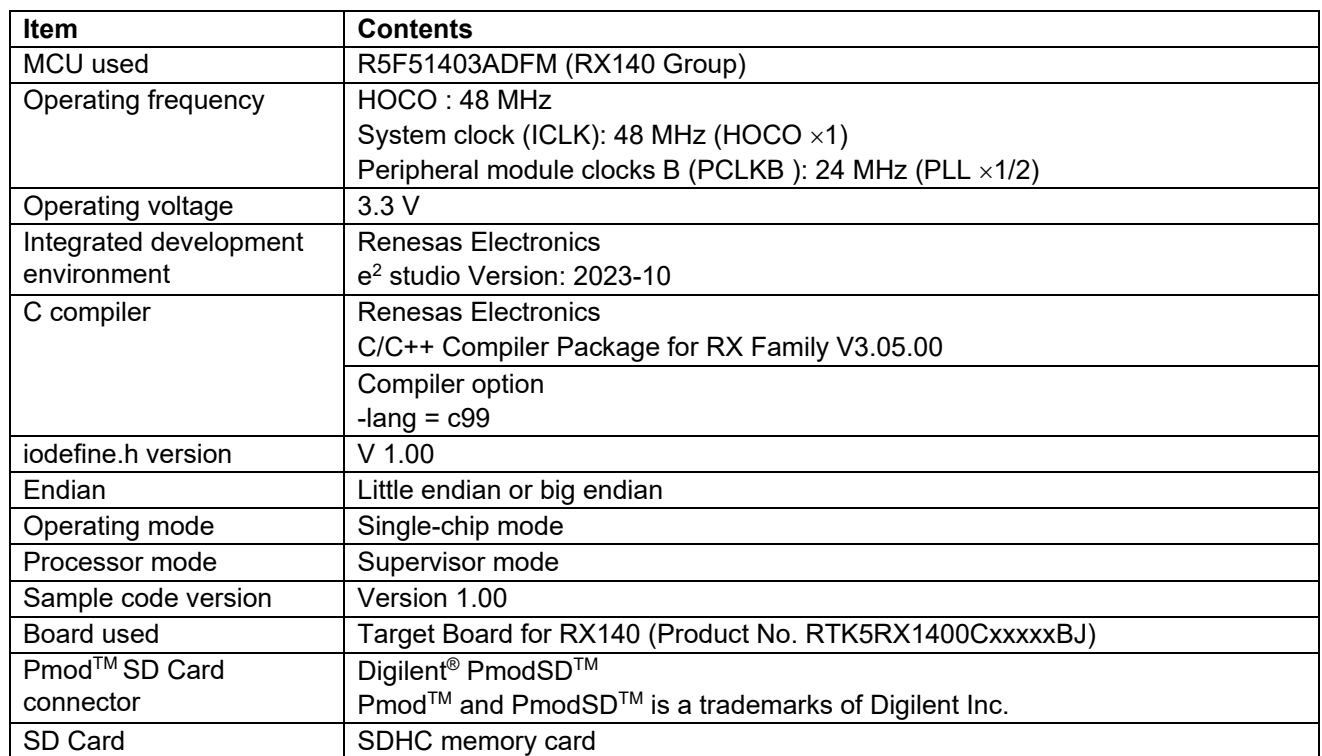

<span id="page-46-0"></span>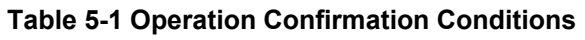

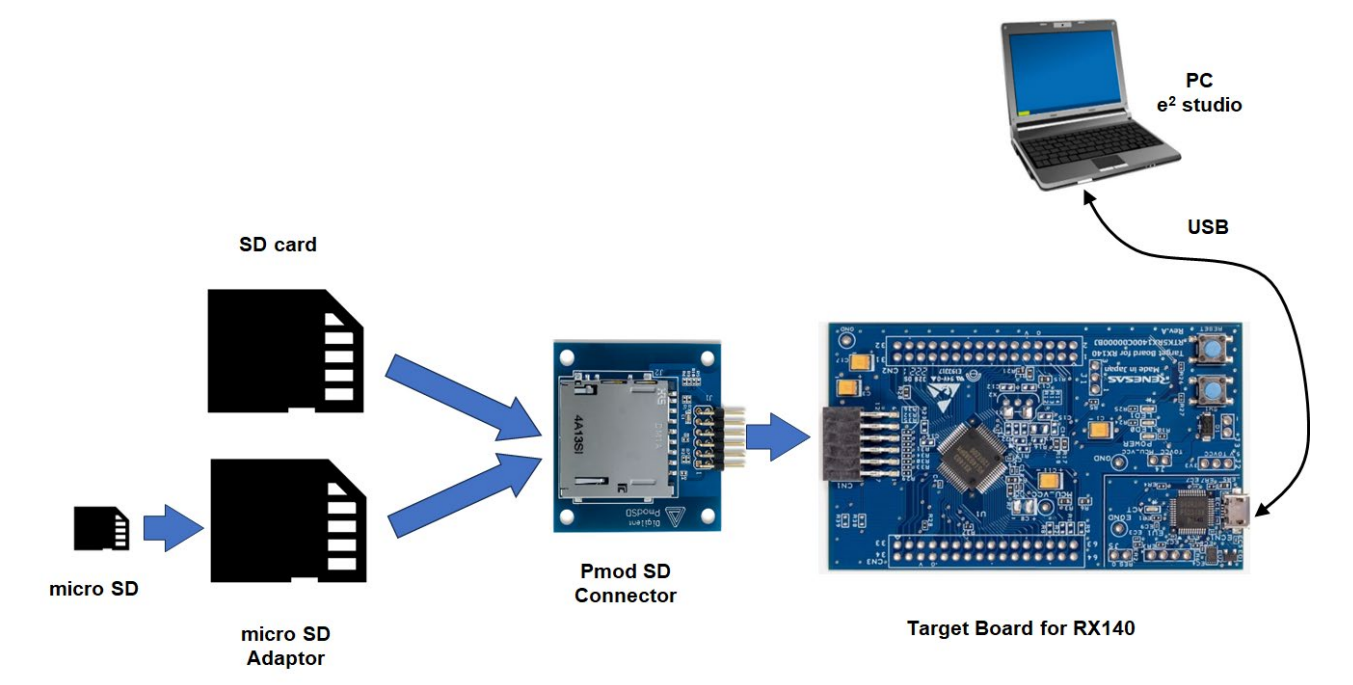

<span id="page-46-1"></span>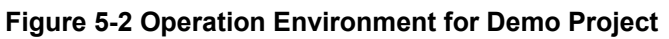

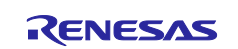

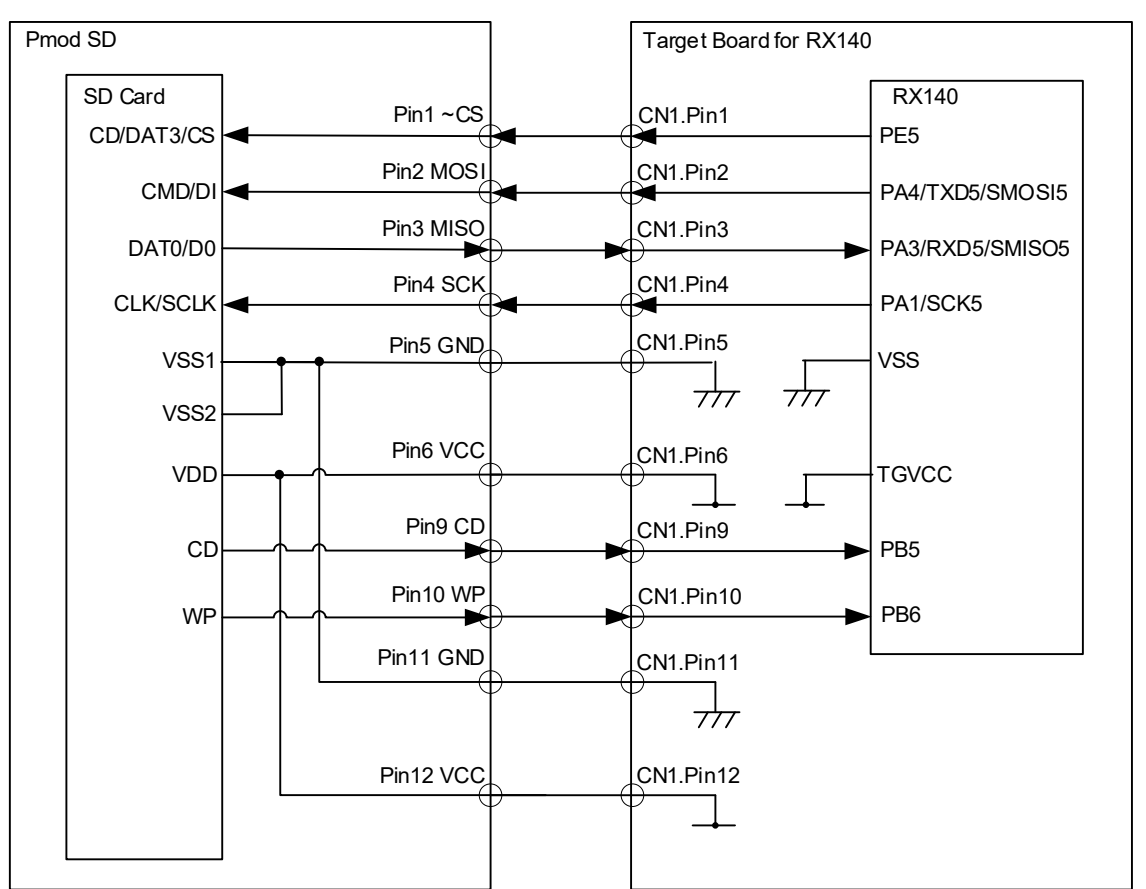

**Figure 5-3 Pin Connection for Target Board for RX140 and SD Card** 

<span id="page-47-0"></span>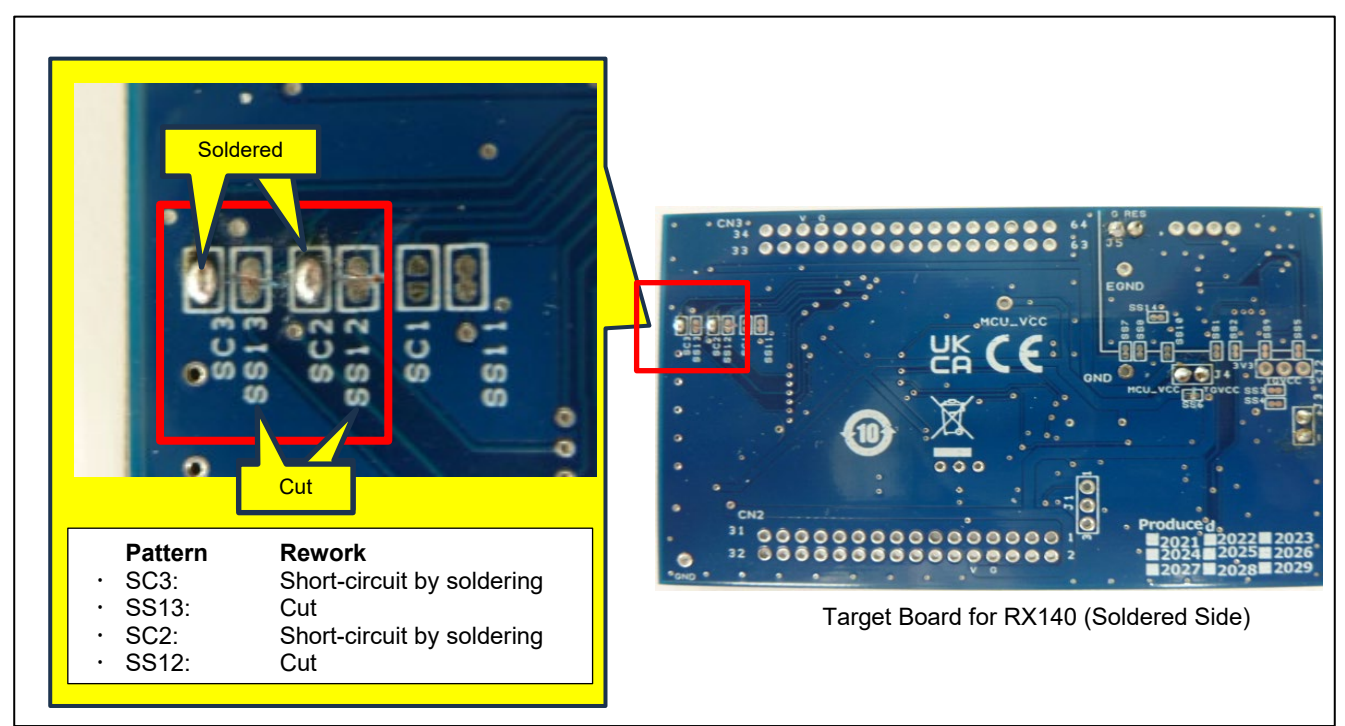

**Figure 5-4 Rework of Target Board for RX140**

<span id="page-47-1"></span>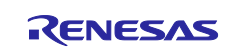

## <span id="page-48-0"></span>**5.3 Compile Settings**

All configurable options the Demo Project that can be set at build time are located in the file "r\_sdc\_spi\_rx\_demo\_pin\_config.h".

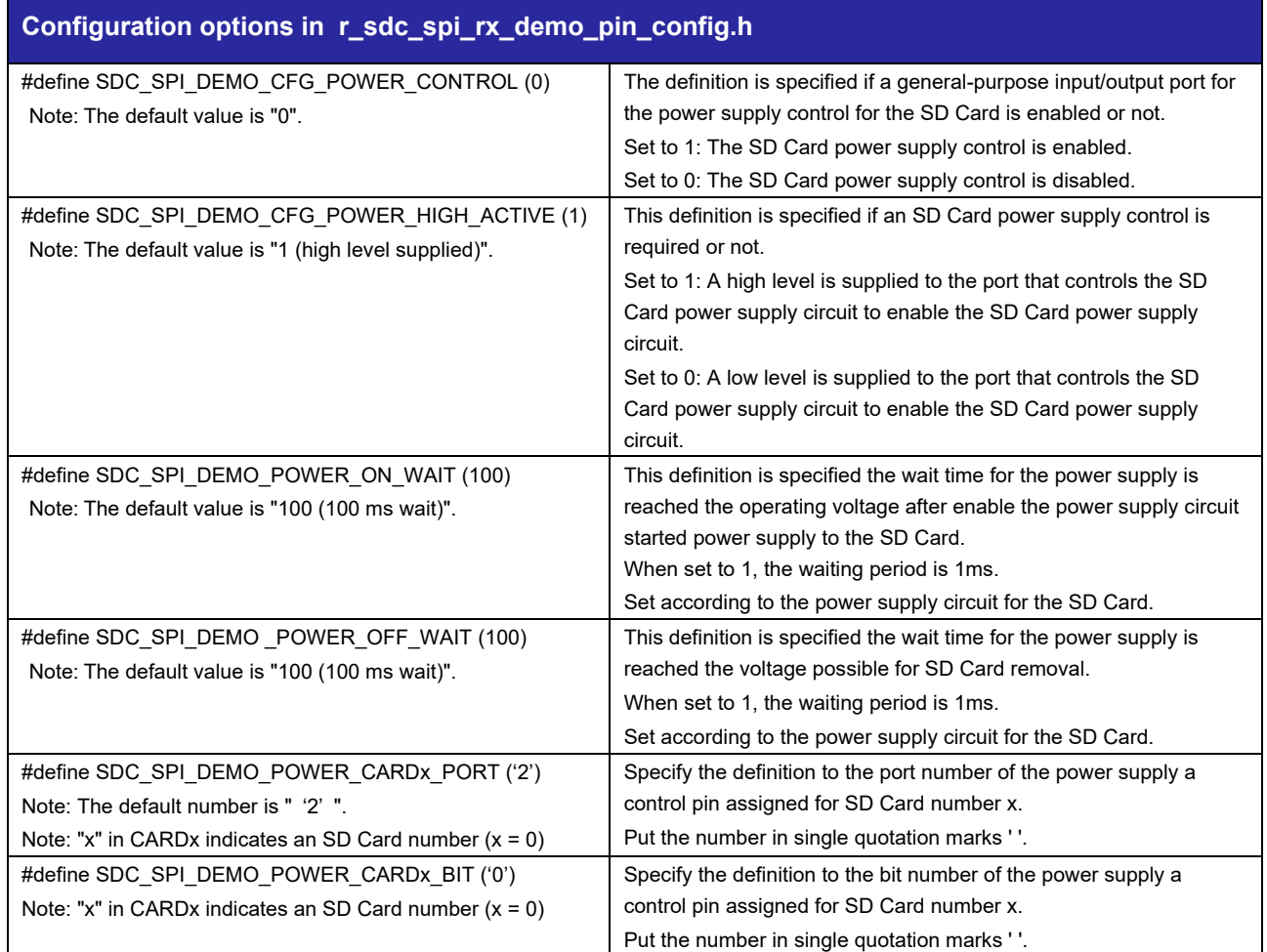

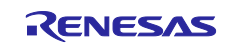

## <span id="page-49-0"></span>**5.4 Demo Project Flowchart**

The demo project performs the processing shown in [Table 5-2](#page-49-1) on the SD Card connected to the RX140.

[Figure 5-5](#page-50-0) an[d Figure 5-6](#page-51-0) shows the demo project processing.

#### <span id="page-49-1"></span>**Table 5-2 Operation of Demo Project**

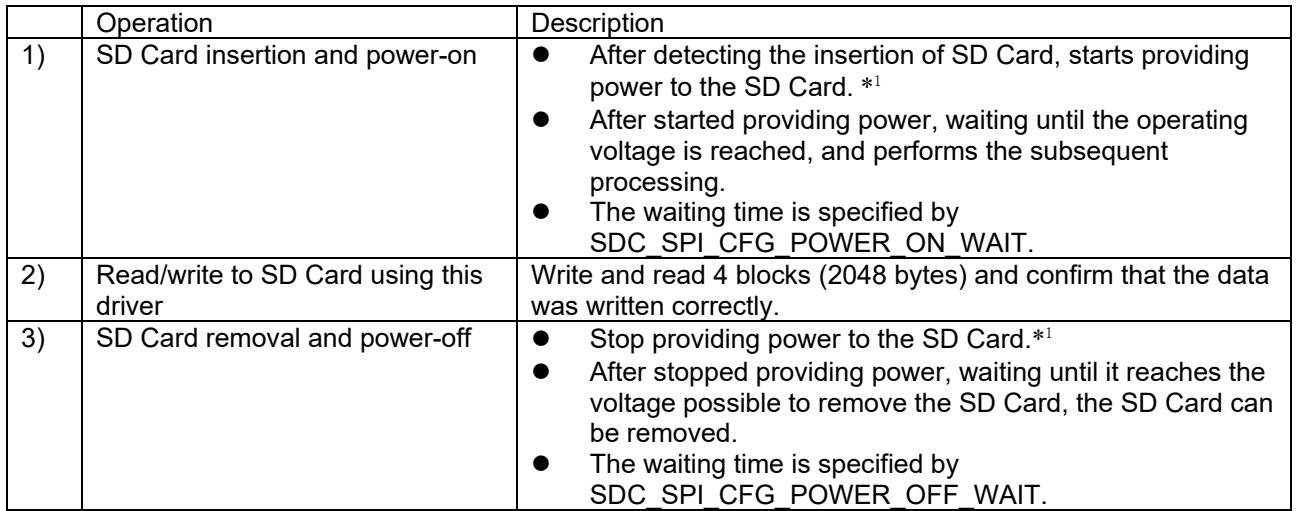

Note 1. In the demo project, SDC\_SPI\_DEMO\_CFG\_POWER\_CONTROL is set to (0) to disable processing for power control pin setting. Because the Target Board for RX140, the operating environment for the demo project, is not implemented with a power supply circuit for the SD Card. Therefore, at the same time the board is powered, the SD Card is also powered. For hardware implemented with a power supply circuit for the SD Card, set SDC\_SPI\_DEMO\_CFG\_POWER\_CONTROL to (1), enables the processing to start providing power after detection of the SD Card insertion.

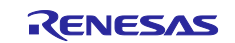

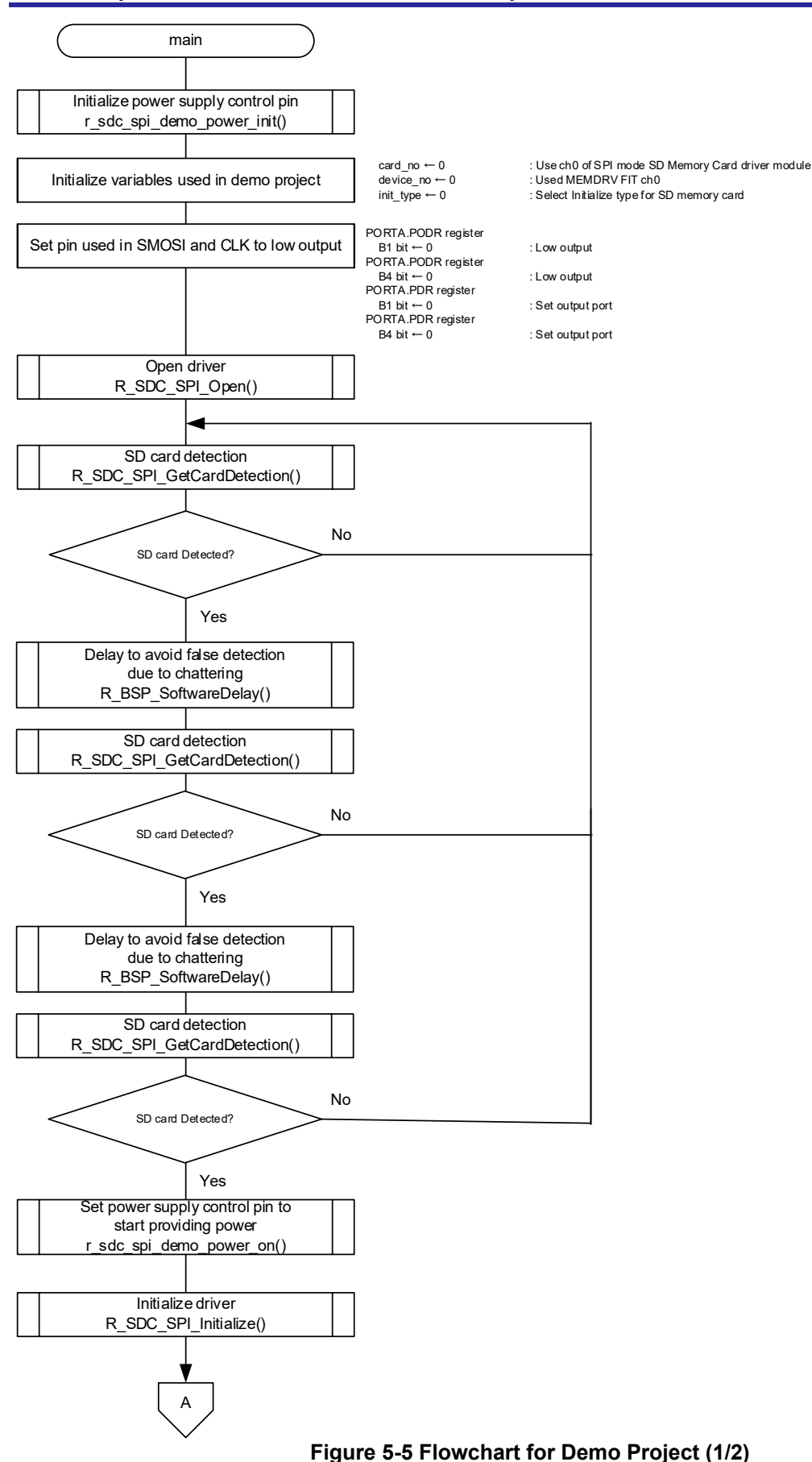

<span id="page-50-0"></span>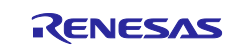

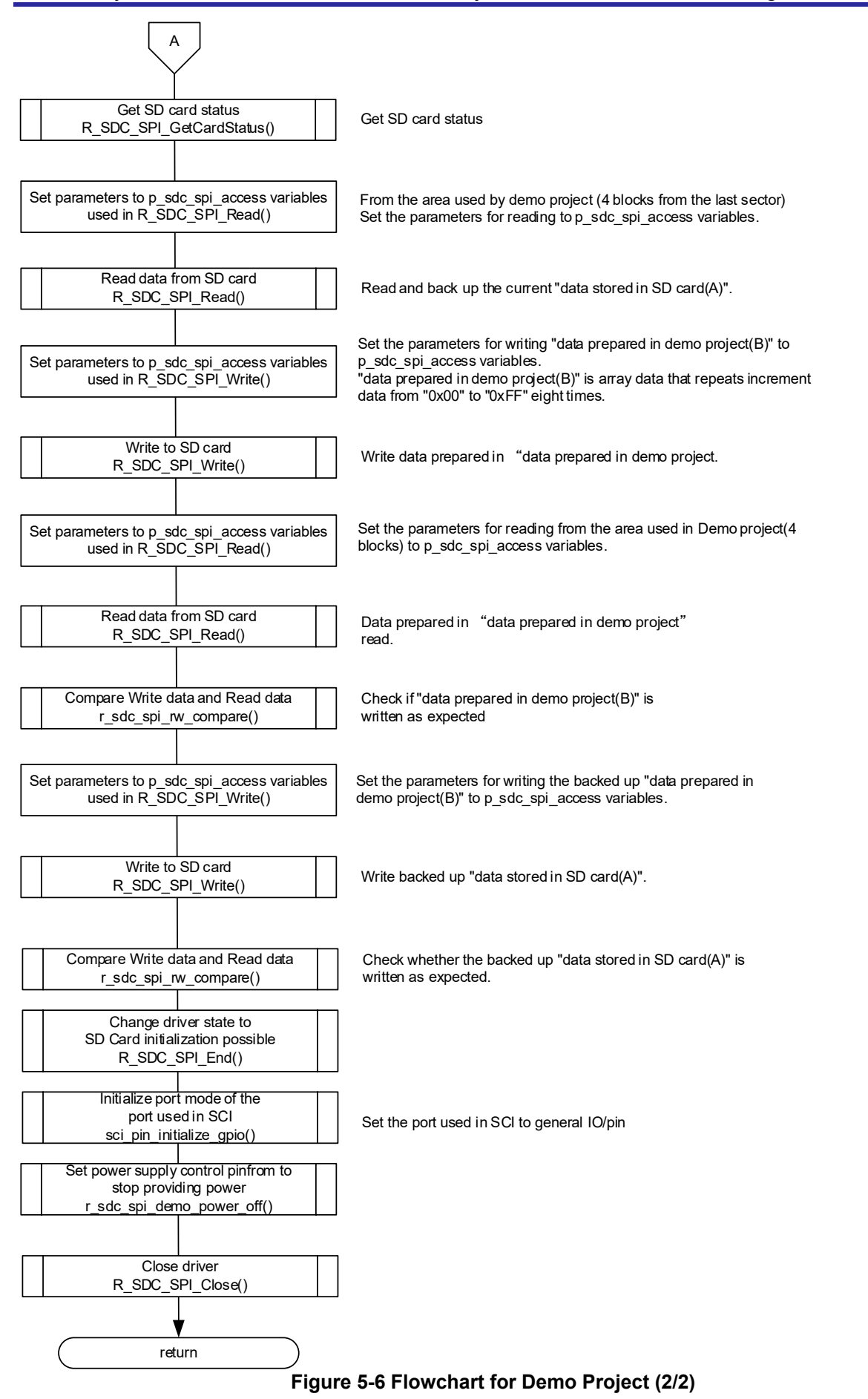

<span id="page-51-0"></span>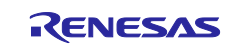

## <span id="page-52-0"></span>**5.5 Pin Condition Transition**

[Figure 5-7 Transition of Pin Conditions](#page-52-1) shows the transition focuses on the conditions of the RX140 pins connected to the SD Card pins.

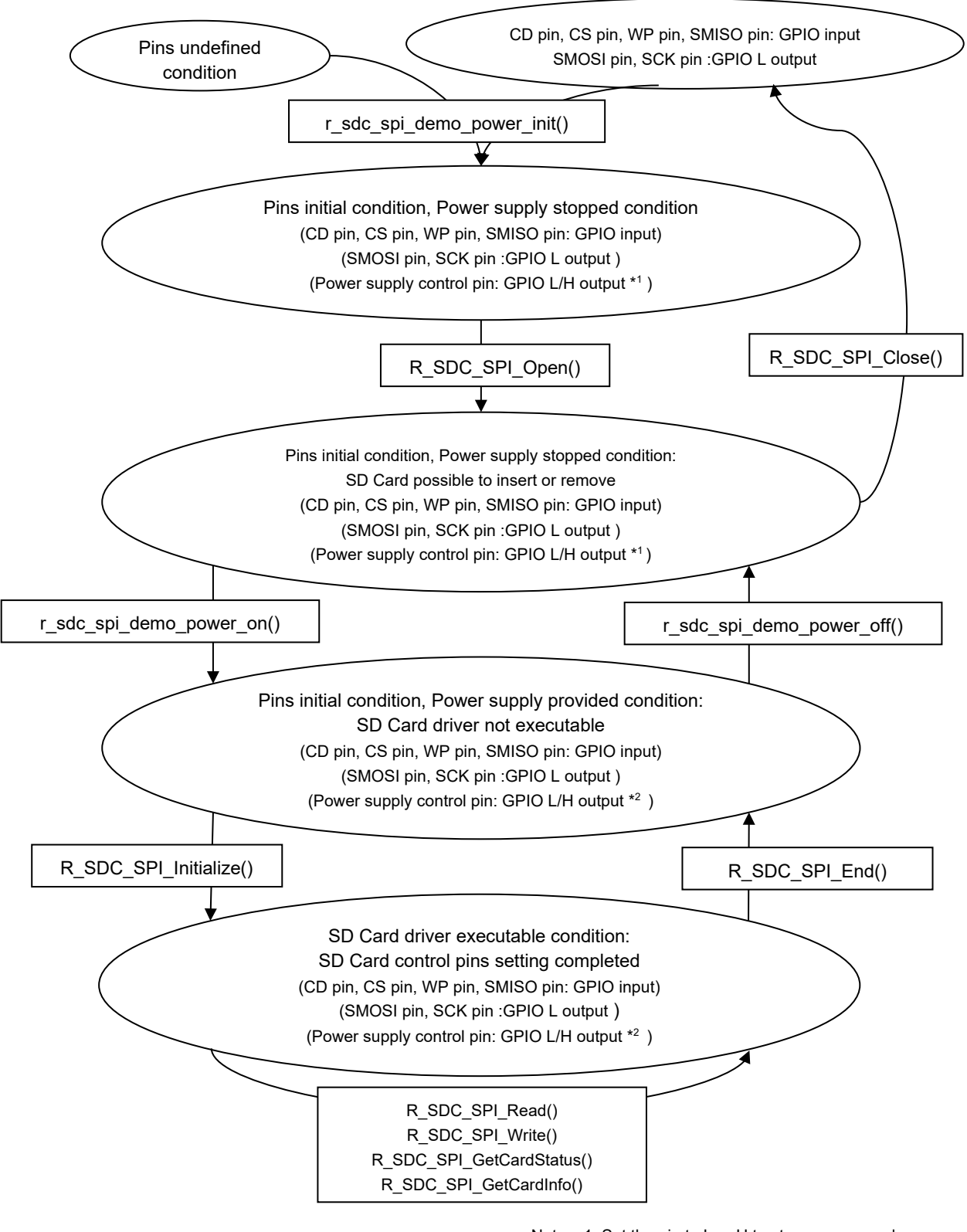

Notes: 1. Set the pin to L or H to stop power supply. 2. Set the pin to L or H to provide power supply.

<span id="page-52-1"></span>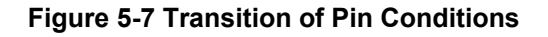

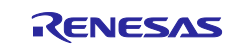

## <span id="page-53-0"></span>**5.6 Files**

<span id="page-53-2"></span>[Table 5-3](#page-53-2) lists the files used in the demo project.

#### **Table 5-3 Files Used in the Demo Project**

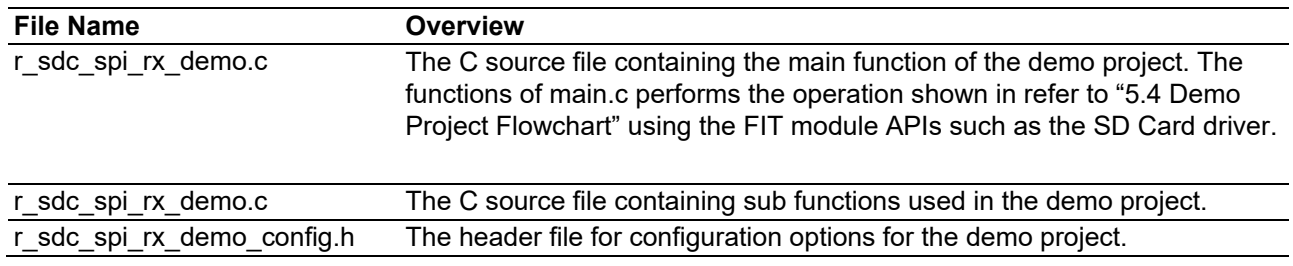

## <span id="page-53-1"></span>**5.7 API Functions**

The demo project consists of the main function and sub functions. These functions are described in main.c and r\_sdc\_spi\_rx\_demo.c.

#### **Table 5-4 API Functions**

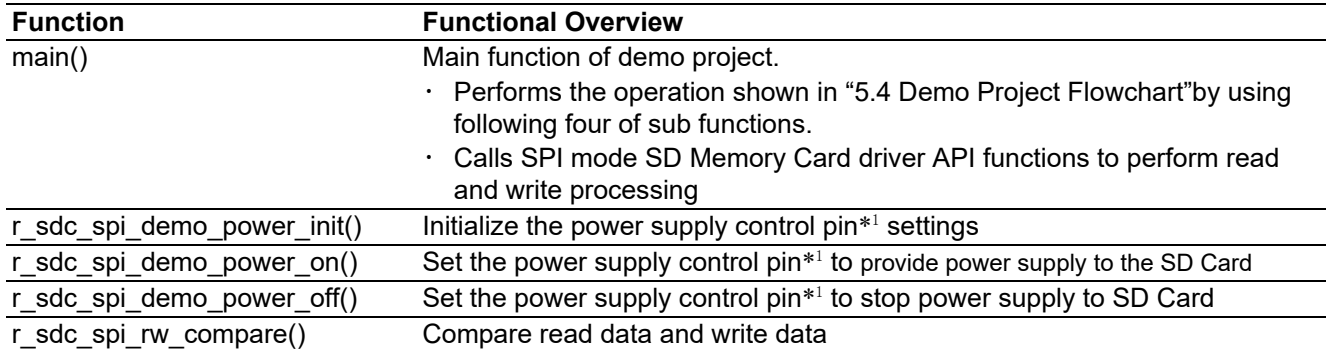

Note 1.Here, "power supply" indicates the power supply circuit for the SD Card, and "power control pin" indicates the RX microcontroller pin assigned to control the output of the power supply circuit for SD Card. Because the Target Board for RX140, the operating environment for the demo project, is not implemented with a power supply circuit for the SD Card. The demo project is designed for hardware that implements an SD card power supply circuit.

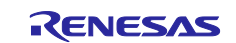

#### **(1)** r\_sdc\_spi\_demo\_power\_init()

The function initializes the setting of the power supply control pin.

#### **Format**

```
void r_sdc_spi_demo_power_init(
uint32_t card_no
)
```
#### **Parameters**

*card\_no*

SD Card number The SD Card number to be controlled. (numbering starts at 0)

## **Return Values**

None

## **Description**

The function initializes the settings of the power control pin to control the SD Card power supply circuit.

The power control pin is the RX microcontroller pin specified in config.h.

Sets the power control pin as shown below.

- Sets the port mode register (PMR) to general I/O port.
- Sets the pull up control register (PCR) to disable the input pull-up resistor.
- Sets Port Output Data Register (PODR) the pin output to either L or H. Specify L or H to stop power supply according to the power supply circuit. (The setting in SDC\_SPI\_DEMO\_CFG\_POWER\_HIGH\_ACTIVE referred to)
- Set PDR to output.

## **Special Notes**

This function was designed to control the power supply for SD Card on the SD Card control system hardware.

Follow ["4.1](#page-42-0) [SD Card Insertion and Power-On Sequence"](#page-42-0) for providing power to the SD Card. In the sequence, "Pin control 2" is this function which is the process to initialize the setting of the power supply control pin.

Note that, the Target Board for RX140, the operating environment for the demo project, is not implement with a power supply circuit for the SD Card. Therefore, the process to initialize the power control pin in the function is configured to disable by setting SDC\_SPI\_DEMO\_CFG\_POWER\_CONTROL to (0) in r\_sdc\_spi\_rx\_demo\_config.h.

For hardware implemented with a power supply circuit, setting SDC\_SPI\_DEMO\_CFG\_POWER\_CONTROL to (1) enables the process to initialize the power supply control pin.

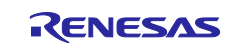

#### **(2)** r\_sdc\_spi\_demo\_power\_on()

The function sets the power supply control pin to start providing power supply to the SD Card.

#### **Format**

```
bool r_sdc_spi_demo_power_on(
 uint32_t card_no
)
```
#### **Parameters**

*card\_no*

SD Card number The SD Card number to be controlled (numbering starts at 0)

#### **Return Values**

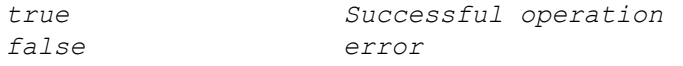

## **Description**

Sets the output level of the power supply control pin to start providing power to the SD Card.

- Sets Port Output Data Register (PODR) the pin output to either L or H. Specify L or H to provide power supply according to the power supply circuit (The setting in SDC\_SPI\_DEMO\_CFG\_POWER\_HIGH\_ACTIVE referred to)
- After the time set by SDC\_SPI\_CFG\_POWER\_ON\_WAIT in r\_sdc\_spi\_rx\_demo\_config.h has elapsed, the execution result of this function is returned as a return value.

#### **Special Notes**

- After started providing power, execute the R\_BSP\_SoftwareDelay() function to wait until the operating voltage is reached. The waiting time is specified by SDC\_SPI\_CFG\_POWER\_ON\_WAIT, which referred to "5.5 Compile settings".
- Execute the r sdc spi demo power init() function to initialize the power supply control pin before executing this function.
- This function was designed to control the power supply for SD Card on the SD Card control system hardware.

Follow ["4.1](#page-42-0) [SD Card Insertion and Power-On Sequence"](#page-42-0) for providing power to the SD Card. In the sequence, "Pin control 3" is this function which is the process to initialize the setting of the power supply control pin.

Note that, the Target Board for RX140, the operating environment for the demo project, is not implement with a power supply circuit for the SD Card. Therefore, the process to initialize the power control pin in the function is configured to disable by setting

SDC\_SPI\_DEMO\_CFG\_POWER\_CONTROL to (0) in r\_sdc\_spi\_rx\_demo\_config.h.

For hardware implemented with a power supply circuit, setting

SDC\_SPI\_DEMO\_CFG\_POWER\_CONTROL to (1) enables the process to initialize the power supply control pin.

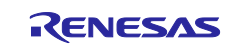

#### **(3)** r\_sdc\_spi\_demo\_power\_off()

The function sets the power supply control pin to stop providing power supply to the SD Card.

#### **Format**

```
bool r_sdc_spi_demo_power_off(
 uint32_t card_no
)
```
#### **Parameters**

*card\_no*

SD Card number The SD Card number to be controlled. (numbering starts at 0)

#### **Return Values**

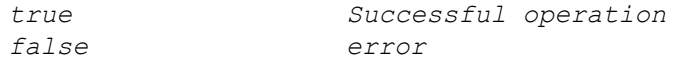

## **Description**

Sets the output level of the power supply control pin to stop providing power to the SD Card.

- Sets Port Output Data Register (PODR) the pin output to either L or H. Specify L or H to stop power supply according to the power supply circuit (The setting in SDC\_SPI\_DEMO\_CFG\_POWER\_HIGH\_ACTIVE referred to)
- After the time set by SDC\_SPI\_CFG\_POWER\_OFF\_WAIT in r\_sdc\_spi\_rx\_demo\_config.h has elapsed, the execution result of this function is returned as a return value.

#### **Special Notes**

- After stopped providing power, execute the R\_BSP\_SoftwareDelay() function to wait until the voltage possible to remove the SD Card. The waiting time is specified by SDC\_SPI\_CFG\_POWER\_OFF\_WAIT, which referred to "5.5 Compile settings".
- Execute the r sdc spi demo power init() function to initialize the power supply control pin before executing this function.
- This function was designed to control the power supply for SD Card on the SD Card control system hardware.

Follow ["4.2](#page-44-0) [SD Card Removal and Power-Off Sequence"](#page-44-0) for providing power to the SD Card. In the sequence, "Pin control 4" is this function which is the process to initialize the setting of the power supply control pin.

Note that, the Target Board for RX140, the operating environment for the demo project, is not implement with a power supply circuit for the SD Card. Therefore, the process to initialize the power control pin in the function is configured to disable by setting

SDC\_SPI\_DEMO\_CFG\_POWER\_CONTROL to (0) in r\_sdc\_spi\_rx\_demo\_config.h.

For hardware implemented with a power supply circuit, setting

SDC\_SPI\_DEMO\_CFG\_POWER\_CONTROL to (1) enables the process to initialize the power supply control pin.

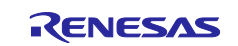

#### **(4)** r\_sdc\_spi\_rw\_compare()

This function compares write the data stored in the write data buffer and read data buffer, and return the result.

#### **Format**

```
bool r_sdc_spi_rw_compare(
uint32t * p buf wuint32-t * pbufr
uint32_t cnt
)
```
#### **Parameters**

\* p\_buf\_w Write data buffer pointer Please set the buffer in units of 512 bytes.

\* p\_buf\_r

 Read data buffer pointer Please set the buffer in units of 512 bytes.

cnt compare block count

#### **Return Values**

*true* Data in the Write data buffer and the Read data buffer are matched. *false* **Data in the Write data buffer and the Read data** *data* buffer are not matched.

#### **Description**

Compares data stored in the write data buffer and the read data buffer specified by arguments, return the result.

#### **Special Notes**

None

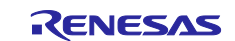

## <span id="page-58-0"></span>**5.8 Downloading Demo Projects**

Notes for the case of the FIT module obtained from RX Driver Package are described here.

Demo projects are not included in the RX Driver Package. When using the demo project, the FIT module needs to be downloaded. To download the FIT module, right click on this application note and select "Sample Code (download)" from the context menu in the *Smart Brower* >> *Application Notes* tab.

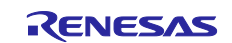

## <span id="page-59-0"></span>**5.9 Importing a Project into e2 studio**

Demo projects are not included in the RX Driver Package. When using the demo project, the FIT module

Follow the steps below to import your project into e<sup>2</sup> studio. Pictures may be different depending on the version of  $e^2$  studio to be used.

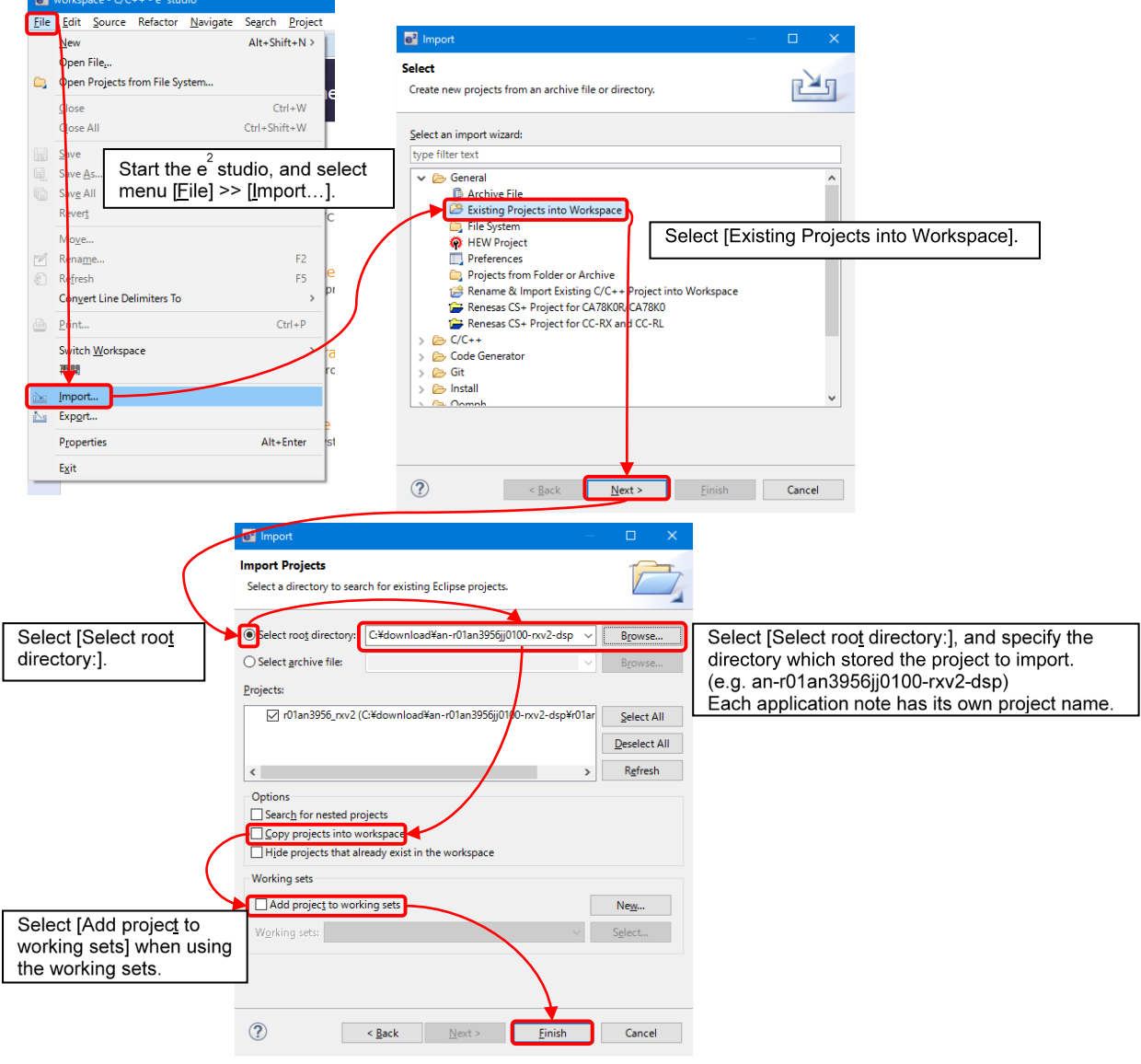

**Figure 5-8 Importing a Project into e2 studio** 

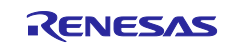

## <span id="page-60-0"></span>**5.10 Notes for the Demo project**

The demo project runs on the condition shown in ["5.2](#page-45-2) [Operation Confirmation Environment"](#page-45-2), Target Board for RX140 connected with the Pmod SD Card connector.

By the condition, when power is supplied to the Target Board for RX140, also to the Pmod SD Card connector's power pin.

And power must be supplied to SD Card while SD Card is connected.

Therefore, connect SD Card before starting power supply to the Target Board for RX140.

The other way, remove SD Card after the power supply to the Target Board for RX140 has stopped.

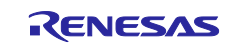

## <span id="page-61-0"></span>**6. Appendices**

## <span id="page-61-1"></span>**6.1 Operation Confirmation Environment**

This section describes operation confirmation environment for the driver.

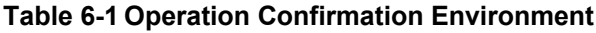

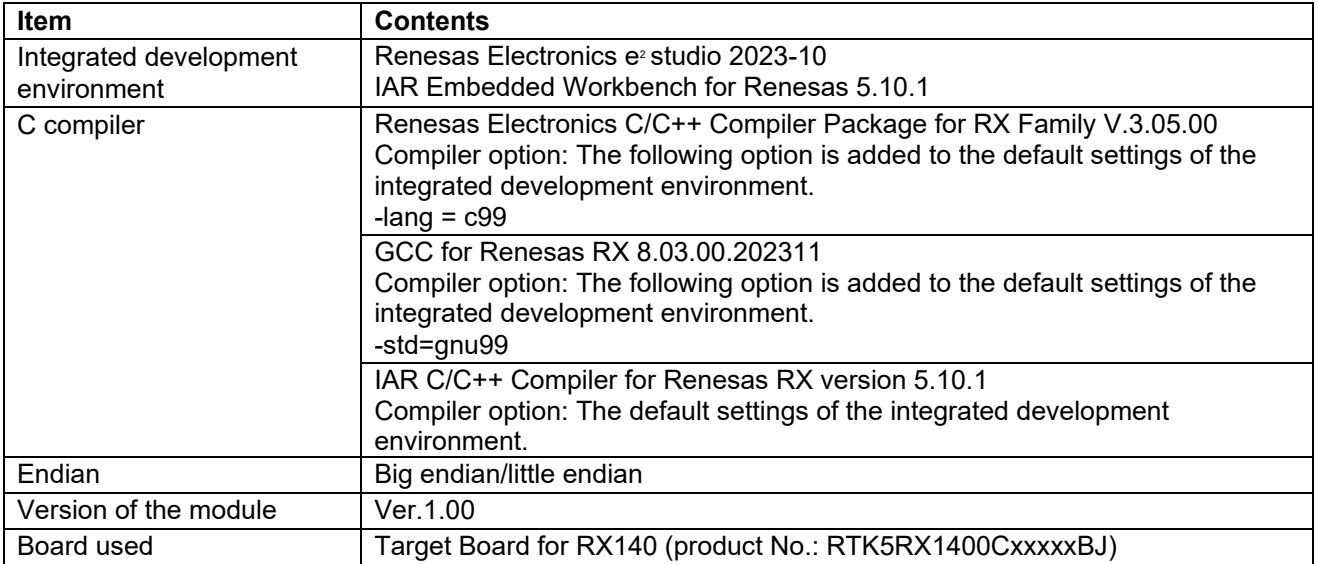

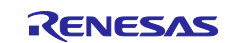

## <span id="page-62-0"></span>**6.2 Troubleshooting**

(1) Q: I have added the FIT module to the project and built it. Then I got the error: Could not open source file "platform.h".

A: The FIT module may not be added to the project properly. Check if the method for adding FIT modules is correct with the following documents:

Using CS+:

Application note "Adding Firmware Integration Technology Modules to CS+ Projects (R01AN1826)"

Using  $e^2$  studio:

Application note "Adding Firmware Integration Technology Modules to Projects (R01AN1723)"

When using this FIT module, the board support package FIT module (BSP module) must also be added to the project. Refer to the application note "Board Support Package Module Using Firmware Integration Technology (R01AN1685)".

(2) Q: I have added the FIT module to the project and built it. Then I got the error: This MCU is not supported by the current r\_sdc\_spi\_rx module.

A: The FIT module you added may not support the target device chosen in your project. Check the supported devices of added FIT modules.

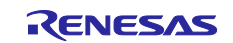

## <span id="page-63-0"></span>**7. Appendices**

User's Manual: Hardware The latest versions can be downloaded from the Renesas Electronics website.

Technical Update/Technical News The latest information can be downloaded from the Renesas Electronics website.

User's Manual: Development Tools RX Family C/C++ Compiler CC-RX User's Manual (R20UT3248) The latest version can be downloaded from the Renesas Electronics website.

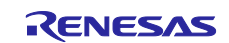

## **Revision History**

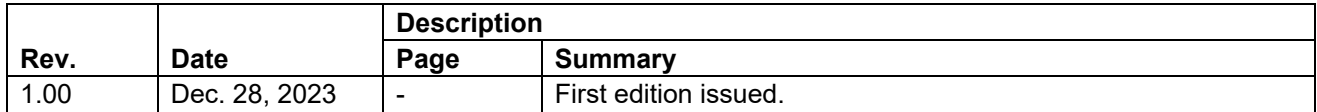

All trademarks and registered trademarks are the property of their respective owners.

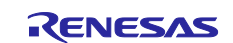

## **General Precautions in the Handling of Microprocessing Unit and Microcontroller Unit Products**

The following usage notes are applicable to all Microprocessing unit and Microcontroller unit products from Renesas. For detailed usage notes on the products covered by this document, refer to the relevant sections of the document as well as any technical updates that have been issued for the products.

#### 1. Precaution against Electrostatic Discharge (ESD)

A strong electrical field, when exposed to a CMOS device, can cause destruction of the gate oxide and ultimately degrade the device operation. Steps must be taken to stop the generation of static electricity as much as possible, and quickly dissipate it when it occurs. Environmental control must be adequate. When it is dry, a humidifier should be used. This is recommended to avoid using insulators that can easily build up static electricity. Semiconductor devices must be stored and transported in an anti-static container, static shielding bag or conductive material. All test and measurement tools including work benches and floors must be grounded. The operator must also be grounded using a wrist strap. Semiconductor devices must not be touched with bare hands. Similar precautions must be taken for printed circuit boards with mounted semiconductor devices.

#### 2. Processing at power-on

The state of the product is undefined at the time when power is supplied. The states of internal circuits in the LSI are indeterminate and the states of register settings and pins are undefined at the time when power is supplied. In a finished product where the reset signal is applied to the external reset pin, the states of pins are not guaranteed from the time when power is supplied until the reset process is completed. In a similar way, the states of pins in a product that is reset by an on-chip power-on reset function are not guaranteed from the time when power is supplied until the power reaches the level at which resetting is specified.

3. Input of signal during power-off state

Do not input signals or an I/O pull-up power supply while the device is powered off. The current injection that results from input of such a signal or I/O pull-up power supply may cause malfunction and the abnormal current that passes in the device at this time may cause degradation of internal elements. Follow the guideline for input signal during power-off state as described in your product documentation.

4. Handling of unused pins

Handle unused pins in accordance with the directions given under handling of unused pins in the manual. The input pins of CMOS products are generally in the high-impedance state. In operation with an unused pin in the open-circuit state, extra electromagnetic noise is induced in the vicinity of the LSI, an associated shoot-through current flows internally, and malfunctions occur due to the false recognition of the pin state as an input signal become possible.

5. Clock signals

After applying a reset, only release the reset line after the operating clock signal becomes stable. When switching the clock signal during program execution, wait until the target clock signal is stabilized. When the clock signal is generated with an external resonator or from an external oscillator during a reset, ensure that the reset line is only released after full stabilization of the clock signal. Additionally, when switching to a clock signal produced with an external resonator or by an external oscillator while program execution is in progress, wait until the target clock signal is stable.

#### 6. Voltage application waveform at input pin

Waveform distortion due to input noise or a reflected wave may cause malfunction. If the input of the CMOS device stays in the area between  $V_{\parallel}$ (Max.) and V<sub>IH</sub> (Min.) due to noise, for example, the device may malfunction. Take care to prevent chattering noise from entering the device when the input level is fixed, and also in the transition period when the input level passes through the area between V<sub>IL</sub> (Max.) and V<sub>IH</sub> (Min.).

7. Prohibition of access to reserved addresses

Access to reserved addresses is prohibited. The reserved addresses are provided for possible future expansion of functions. Do not access these addresses as the correct operation of the LSI is not guaranteed.

8. Differences between products

Before changing from one product to another, for example to a product with a different part number, confirm that the change will not lead to problems. The characteristics of a microprocessing unit or microcontroller unit products in the same group but having a different part number might differ in terms of internal memory capacity, layout pattern, and other factors, which can affect the ranges of electrical characteristics, such as characteristic values, operating margins, immunity to noise, and amount of radiated noise. When changing to a product with a different part number, implement a systemevaluation test for the given product.

## **Notice**

- 1. Descriptions of circuits, software and other related information in this document are provided only to illustrate the operation of semiconductor products and application examples. You are fully responsible for the incorporation or any other use of the circuits, software, and information in the design of your product or system. Renesas Electronics disclaims any and all liability for any losses and damages incurred by you or third parties arising from the use of these circuits, software, or information.
- 2. Renesas Electronics hereby expressly disclaims any warranties against and liability for infringement or any other claims involving patents, copyrights, or other intellectual property rights of third parties, by or arising from the use of Renesas Electronics products or technical information described in this document, including but not limited to, the product data, drawings, charts, programs, algorithms, and application examples.
- 3. No license, express, implied or otherwise, is granted hereby under any patents, copyrights or other intellectual property rights of Renesas Electronics or others.
- 4. You shall be responsible for determining what licenses are required from any third parties, and obtaining such licenses for the lawful import, export, manufacture, sales, utilization, distribution or other disposal of any products incorporating Renesas Electronics products, if required.
- 5. You shall not alter, modify, copy, or reverse engineer any Renesas Electronics product, whether in whole or in part. Renesas Electronics disclaims any and all liability for any losses or damages incurred by you or third parties arising from such alteration, modification, copying or reverse engineering.
- 6. Renesas Electronics products are classified according to the following two quality grades: "Standard" and "High Quality". The intended applications for each Renesas Electronics product depends on the product's quality grade, as indicated below.
	- "Standard": Computers; office equipment; communications equipment; test and measurement equipment; audio and visual equipment; home electronic appliances; machine tools; personal electronic equipment; industrial robots; etc.

"High Quality": Transportation equipment (automobiles, trains, ships, etc.); traffic control (traffic lights); large-scale communication equipment; key financial terminal systems; safety control equipment; etc.

Unless expressly designated as a high reliability product or a product for harsh environments in a Renesas Electronics data sheet or other Renesas Electronics document, Renesas Electronics products are not intended or authorized for use in products or systems that may pose a direct threat to human life or bodily injury (artificial life support devices or systems; surgical implantations; etc.), or may cause serious property damage (space system; undersea repeaters; nuclear power control systems; aircraft control systems; key plant systems; military equipment; etc.). Renesas Electronics disclaims any and all liability for any damages or losses incurred by you or any third parties arising from the use of any Renesas Electronics product that is inconsistent with any Renesas Electronics data sheet, user's manual or other Renesas Electronics document.

- 7. No semiconductor product is absolutely secure. Notwithstanding any security measures or features that may be implemented in Renesas Electronics hardware or software products, Renesas Electronics shall have absolutely no liability arising out of any vulnerability or security breach, including but not limited to any unauthorized access to or use of a Renesas Electronics product or a system that uses a Renesas Electronics product. RENESAS ELECTRONICS DOES NOT WARRANT OR GUARANTEE THAT RENESAS ELECTRONICS PRODUCTS, OR ANY SYSTEMS CREATED USING RENESAS ELECTRONICS PRODUCTS WILL BE INVULNERABLE OR FREE FROM CORRUPTION, ATTACK, VIRUSES, INTERFERENCE, HACKING, DATA LOSS OR THEFT, OR OTHER SECURITY INTRUSION ("Vulnerability Issues"). RENESAS ELECTRONICS DISCLAIMS ANY AND ALL RESPONSIBILITY OR LIABILITY ARISING FROM OR RELATED TO ANY VULNERABILITY ISSUES. FURTHERMORE, TO THE EXTENT PERMITTED BY APPLICABLE LAW, RENESAS ELECTRONICS DISCLAIMS ANY AND ALL WARRANTIES, EXPRESS OR IMPLIED, WITH RESPECT TO THIS DOCUMENT AND ANY RELATED OR ACCOMPANYING SOFTWARE OR HARDWARE, INCLUDING BUT NOT LIMITED TO THE IMPLIED WARRANTIES OF MERCHANTABILITY, OR FITNESS FOR A PARTICULAR PURPOSE.
- 8. When using Renesas Electronics products, refer to the latest product information (data sheets, user's manuals, application notes, "General Notes for Handling and Using Semiconductor Devices" in the reliability handbook, etc.), and ensure that usage conditions are within the ranges specified by Renesas Electronics with respect to maximum ratings, operating power supply voltage range, heat dissipation characteristics, installation, etc. Renesas Electronics disclaims any and all liability for any malfunctions, failure or accident arising out of the use of Renesas Electronics products outside of such specified ranges.
- 9. Although Renesas Electronics endeavors to improve the quality and reliability of Renesas Electronics products, semiconductor products have specific characteristics, such as the occurrence of failure at a certain rate and malfunctions under certain use conditions. Unless designated as a high reliability product or a product for harsh environments in a Renesas Electronics data sheet or other Renesas Electronics document, Renesas Electronics products are not subject to radiation resistance design. You are responsible for implementing safety measures to guard against the possibility of bodily injury, injury or damage caused by fire, and/or danger to the public in the event of a failure or malfunction of Renesas Electronics products, such as safety design for hardware and software, including but not limited to redundancy, fire control and malfunction prevention, appropriate treatment for aging degradation or any other appropriate measures. Because the evaluation of microcomputer software alone is very difficult and impractical, you are responsible for evaluating the safety of the final products or systems manufactured by you.
- 10. Please contact a Renesas Electronics sales office for details as to environmental matters such as the environmental compatibility of each Renesas Electronics product. You are responsible for carefully and sufficiently investigating applicable laws and regulations that regulate the inclusion or use of controlled substances, including without limitation, the EU RoHS Directive, and using Renesas Electronics products in compliance with all these applicable laws and regulations. Renesas Electronics disclaims any and all liability for damages or losses occurring as a result of your noncompliance with applicable laws and regulations.
- 11. Renesas Electronics products and technologies shall not be used for or incorporated into any products or systems whose manufacture, use, or sale is prohibited under any applicable domestic or foreign laws or regulations. You shall comply with any applicable export control laws and regulations promulgated and administered by the governments of any countries asserting jurisdiction over the parties or transactions.
- 12. It is the responsibility of the buyer or distributor of Renesas Electronics products, or any other party who distributes, disposes of, or otherwise sells or transfers the product to a third party, to notify such third party in advance of the contents and conditions set forth in this document.
- 13. This document shall not be reprinted, reproduced or duplicated in any form, in whole or in part, without prior written consent of Renesas Electronics. 14. Please contact a Renesas Electronics sales office if you have any questions regarding the information contained in this document or Renesas
- Electronics products.
- (Note1) "Renesas Electronics" as used in this document means Renesas Electronics Corporation and also includes its directly or indirectly controlled subsidiaries.
- (Note2) "Renesas Electronics product(s)" means any product developed or manufactured by or for Renesas Electronics.

(Rev.5.0-1 October 2020)

## **Corporate Headquarters Contact information**

TOYOSU FORESIA, 3-2-24 Toyosu, Koto-ku, Tokyo 135-0061, Japan

[www.renesas.com](https://www.renesas.com/)

#### **Trademarks**

Renesas and the Renesas logo are trademarks of Renesas Electronics Corporation. All trademarks and registered trademarks are the property of their respective owners.

For further information on a product, technology, the most up-to-date version of a document, or your nearest sales office, please visit: www.renesas.com/contact/